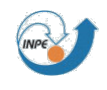

# **CBRAMS**

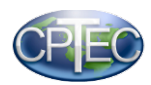

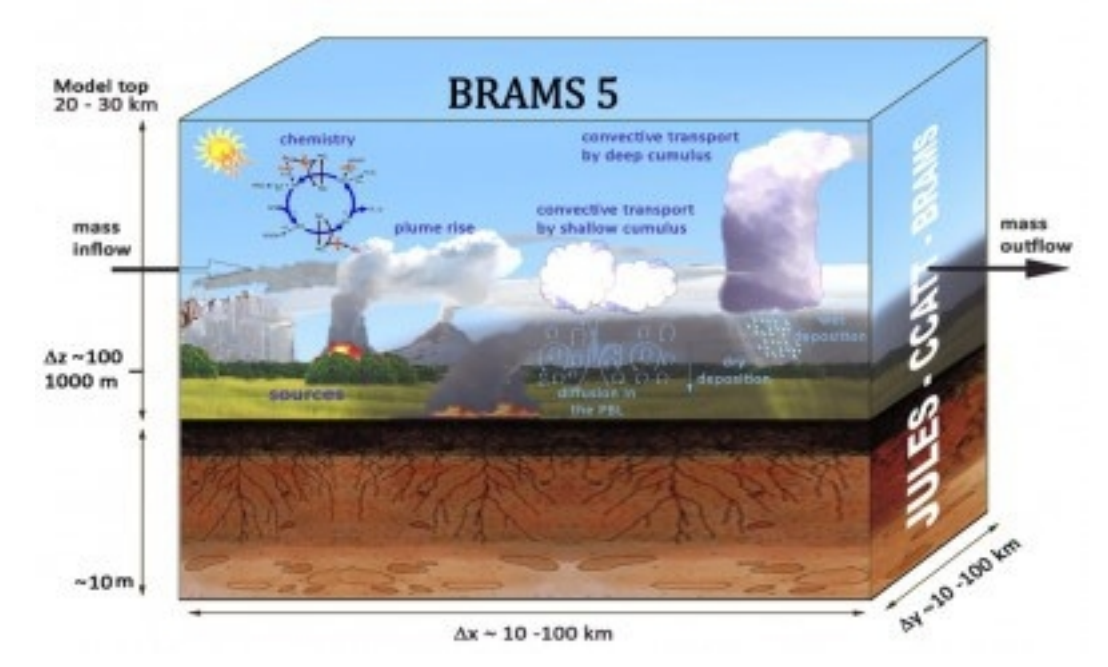

# **RAMSPOST**

User's Guide for version 5.0 March 2018

Ricardo Almeida de Siqueira Madeleine Sánchez Gácita Saulo R. Freitas Denis Eiras

**Email: [brams@cptec.inpe.br](mailto:brams@cptec.inpe.br)**

**WEB: [http://brams.cptec.inpe.br](http://brams.cptec.inpe.br/) [meioambiente.cptec.inpe.br](http://meioambiente.cptec.inpe.br/)**

#### **1. Introduction**

RAMSPOST (RAMS-POST processing) is a package for reformatting the output of BRAMS in order to generate graphs of environmental variables. The BRAMS is a regional model derived from RAMS (http://brams.cptec.inpe.br/) and your output files have different atmospheric information (such as the components of the vector wind speed, atmospheric pressure and temperature), geographic information (as topography) and others.

Once the BRAMS finishes a round, a set of files called "analysis" is generated in a file format called vfm. The vfm is a file format used to generate the input and output files of BRAMS where, in the case of analysis, are information of all output variables returned by the model. The RAMSPOST uses the file vfm analysis as input to produce output files corresponding to the software input format GrADS (Grid Analysis and Display System) for subsequent graphical display. GrADS is a tool that enables access, manipulation and data visualization of Earth sciences (<http://cola.gmu.edu/grads/>).

#### **2. Structure**

RAMSPOST is comprised of the main files

Makefile\_50 include\_ramspost.mk ramspost.inp objects.mk src/anheader.f90 src/ramspost\_A.f90 src/ramspost\_B.f90 src/ramspost\_C.f90 src/ramspost\_D.f90

and directories:

include LIB src util

#### **3. RAMSPOST Installation**

- **a) PHASE I unzip**
	- Open the linux terminal
	- Unzip the file
		- → tar -xzvf ramspost50.tar.gz

#### **b) PHASE II – Compile RAMSPOST**

 Make modifications in LIB/include\_ramspost\_lib.mk changing the options below to use the desired compilers and their compilation options. In this example, fortran compilers "gfortran" and the C compiler "gcc" are used. Save the file.

```
→ gedit include_ramspost_lib.mk
  F_COMP=gfortran
  F_OPTS=-O2 -g -fbacktrace -ffree-form -ffree-line-length-none
  C_COMP=gcc
  C_OPTS=-O2 -g
  LOADER=gfortran
  LOADER_OPTS=-O2 -g -fbacktrace
```
- Make modifications on the file include ramspost.mk, changing the options below to use the desired compilers and their compilation options. In this example, fortran compilers "gfortran" and the C compiler "gcc" are used. Save the file.
	- → gedit include\_ramspost.mk

```
F_COMP=gfortran
F_OPTS=-O2 -g -fbacktrace -ffree-form -ffree-line-length-none
C_COMP=gcc
C_OPTS=-O2 -g
LOADER=gfortran
LOADER_OPTS=-O2 -g -fbacktrace
```
- Compile it
	- $\rightarrow$  make -f Makefile 50

#### **c) PHASE III – Checking and running RAMSPOST**

• check the ramspost50 directory files:

→ ls

NOTE: observe 2 files in particular:

- **ramspost.inp** RAMSPOST input file with the input parameters
- **ramspost 50** RAMPOST executable file generated by PHASE II
	- Change the ramspost.inp input file:

*FPREFIX='/brams/dataout/ANL/OPQUE' GPREFIX='outfile'*

NOTE : In this file you can choose the variables that will be displayed as well as define the geographical area of interest. Check out the variables descriptor file. For now, watch yourself

in FPREFIX and GPREFIX variables that define the BRAMS output files and the RAMSPOST output files, respectively. Save the file ramspost.inp. See item 4 to understand how to configure ramspost.inp

- Run the executable:
	- $\rightarrow$  ./ramspost 50

#### **a) PHASE IV – GrADS visualization**

- Open the generated file "*outfile\_g1.ctl"*. This is the GrADS descriptor file. The file name is composed by the GPREFIX  $+$  "  $q1.ctl$  "
- Run GrADS ( Press y on the landscape mode question, then press enter ):
	- → grads
- Open the outfil\_g1.ctl:
	- → open outfil\_g1.ctl
- Check the variables and visualize one variable of your interest (e.g. CO):
	- → q file
	- → set gxout shaded
	- → display co

#### **4. RAMSPOST (ramspost.inp) input file description**

The ramspost.inp file has the name of the variables responsible for the post-processing of vfm analysis files, controlling the round of RAMSPOST to generate the input files for Grads. This section presents the key variables of this file.

The FPREFIX variable defines the location and the prefix of the analysis files ( BRAMS outputs ) :

*FPREFIX = ' ./ANL/anl '*

With this setting, the RAMSPOST will work with the files that have the prefix "anl" and are stored in the directory "ANL". If the analysis files have another name or are stored in another directory, change the value of FPREFIX. If only one file will be displayed type your full name. If the BRAMS rounds have different configurations and analysis files are being generated in the same directory, it is important to change the prefix of the analysis files for each round. This prevents the RAMSPOST interpolate the results of various simulations

NOTE: change the prefix of the analysis files in ramspost.inp to match the RAMSIN of BRAMS.

*AFILOUT = './ANL/anl' (RAMSIN) FPREFIX = './ANL/anl' (RAMSPOST)*

The NVP and VP variables indicate, respectively, the amount and which variables will be displayed. The following shows one example:

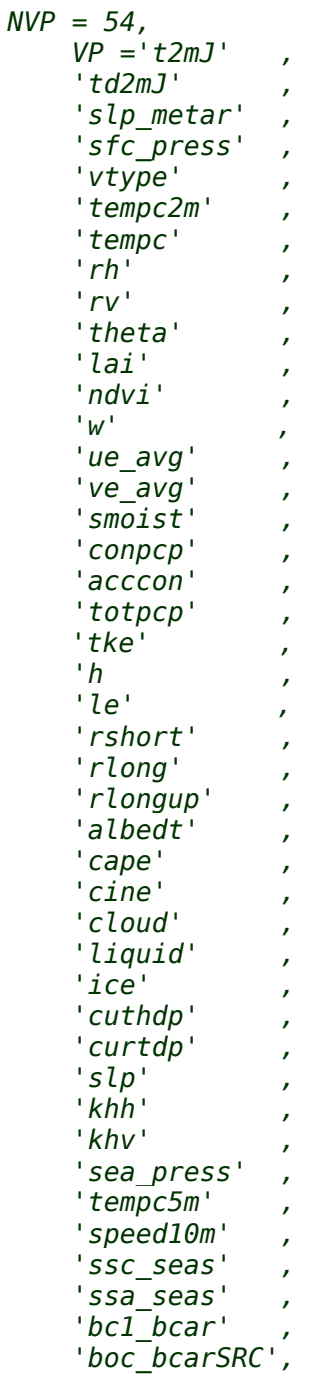

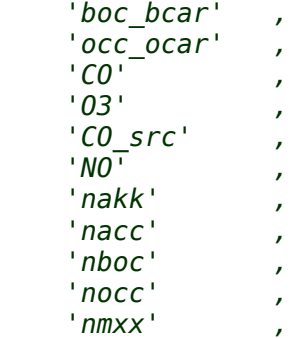

In the other case below, 29 variables were defined for viewing. Each variable has a physical meaning and it is possible to know the meaning of each one with the help of the output file produced by RAMSPOST ( .ctl extension) as seen below:

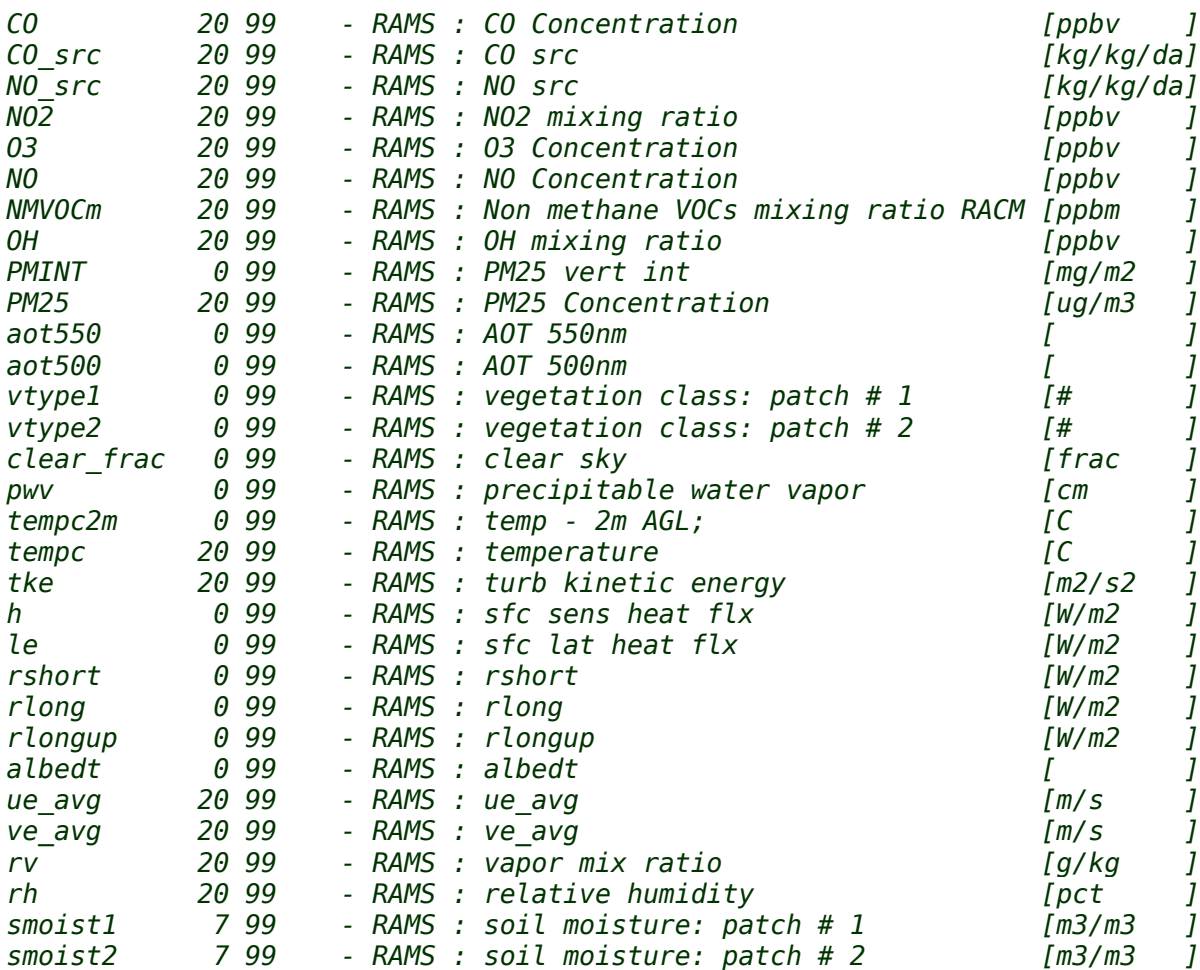

Note that some variables as vtype and smoist generate more than one field to be displayed. This is the reason RAMSPOST change the amount of 29 variables (the ramspost.inp) to 31 (in .ctl files). If the NVP indicated value is less than the number of variables included in VP, only the nth NVP variables are displayed.

NOTE: The list of all the variables that can be seen at Appendix A.

The GPREFIX variable works the same way FPREFIX, but it defines the prefix and where RAMSPOST output files will be stored.

*GPREFIX = './POS/pos'*

The ANL2GRA variable specifies whether will be produced one GrADS file for each analysis time (option 'ONE') or all analyzes will generate a single GrADS file (option 'ALL')

*ANL2GRA = 'ONE'*

The following variables define the grid display range. Note that BRAMS works over a limited area grid as defined in their Ramsin. With RAMSPOST you can define a viewing area provided it is within the area defined in BRAMS. Thus, LATI variables LATF define the initial and final latitude and LONI, LONF define the initial and final length of view. Typically, these variables are defined with values covering the whole world, as shown below. Thus, the RAMSPOST will work in any BRAMS simulation area.

By definition, the display limits that are in ramspost.inp are:

*LATI = -90., LATF = +90., LONI = -180., LONF = +180.,*

In the example below, note that there are three values for each variable. This is done for simulations with nested grids in BRAMS. The RAMSPOST considers the same order of simulations in BRAMS for nested grids. The number of in Ramsin file is set by NGRIDS parameter.

*LATI = -90., -90., -90., LATF = +90., +90., +90., LONI = -180., -180., -180., LONF = +180., +180., +180.,*

NOTE: BRAMS versions 5.x only admits one grid! If only one grid was used in the Ramsin file, or you want to use only one grid on the RAMSPOST, ensure that only one value is set for each parameter below, otherwise the execution will crash!

For one grid use:

*LATI = -90., LATF = +90., LONI = -180., LONF = +180.,*

The next variable is related to the projection. The BRAMS works with horizontal bars using the polar stereographic projection. Thus, there will be major distortions in the regions near the poles. To minimize this distortion, PROJ is the variable that allows the correction of distortion effects.

*PROJ = ' YES'*

The next variables are related to the vertical levels of the grid. The ZLEVMAX variable sets the amount of vertical levels for each grid of BRAMS (if nested grids are used ). These values must be the same as defined in Ramsin. In the example below, 3 grids are used:

#### *ZLEVMAX = 33,33,1,*

ZLEVMAX defines the number of vertical levels to three nested crates. The following values for each grid is the same as defined in Ramsin. If the amount of vertical levels in RAMSPOST is less than the amount of vertical levels defined in Ramsin, the number of levels defined in RAMSPOST is displayed. Otherwise, the RAMSPOST consider the number of levels defined in Ramsin.

For one grid use:

*ZLEVMAX = 33,*

The IPRESSLEV variable defines the type of vertical level that will be used in the display. Three values are possible for this variable:

- Zero (0) indicates the vertical level as defined in the original grid BRAMS (Ramsin)
- One (1) indicates the vertical levels based on constant values of atmospheric pressure.
- Two (2) indicates the vertical levels based on constant altitude values.

If the variable is set to IPRESSLEV 1 or 2, the INPLEVS variable defines the number of vertical levels to be used for display. Remember that IPRESSLEV is set to 0, the original vertical levels are used.

Since INPLEVS variable was defined, the next step is to define the constant values for the atmospheric pressure (or altitude). These values are defined in IPLEV variable. This variable is defined as a sequence of values that indicate a level of atmospheric pressure (IPRESSLEV = 1) or altitude values (IPRESSLEV = 2) for displaying the vertical levels. Cases the levels chosen are not in accordance with the levels of the original vertical grid, RAMSPOST interpolates the original values to agree with the levels chosen in RAMSPOST.

*IPRESSLEV = 1, INPLEVS = 8, IPLEV = 1000, 925, 850, 700, 500, 300, 200, 100,*

In the above example, the vertical levels defined as constant levels of air pressure (IPRESSLEV = 1). 8 indicates that INPLEVS levels are used and sets the IPLEV atmospheric pressure (millibar) for determining the vertical levels. In the next example, the vertical levels were defined in terms of altitude.

*IPRESSLEV = 2, INPLEVS = 8, IPLEV = 100, 800, 1500, 3000, 5500, 9000, 12000, 16000,*

#### **APPENDIX A – AVAILABLE VARIABLES FOR VISUALIZATION**

#### **3D Atmospheric Variables:**

The following variables are defined on the 3D-atmospheric grid and may be plotted in either horizontal or vertical cross section. Obviously, many of these variables are dependent on which options were activated for a particular run.

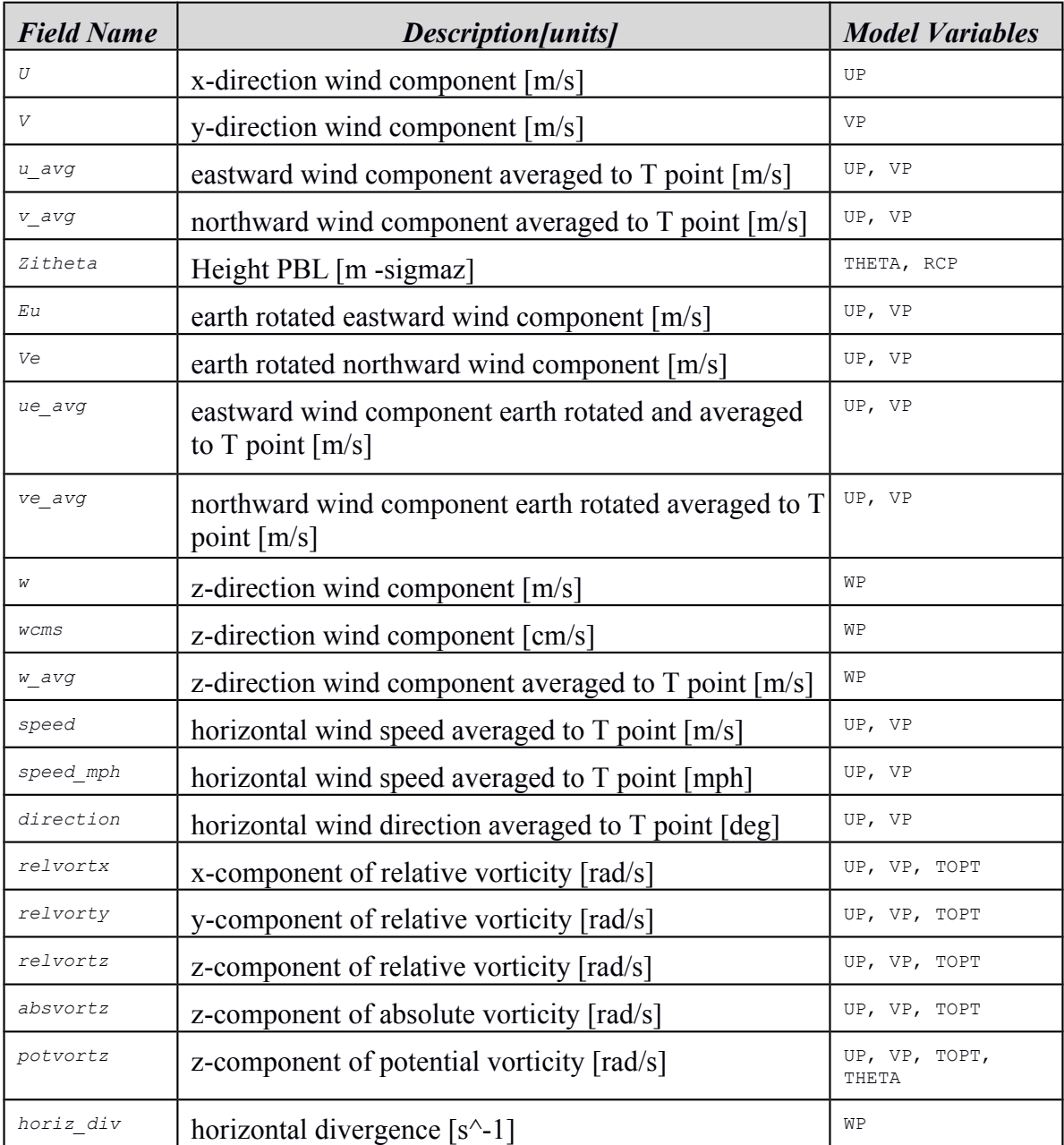

## **3D Velocity and Vorticity Variables**

## **3D Thermodynamic Properties of Air**

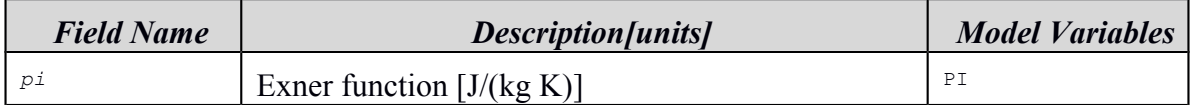

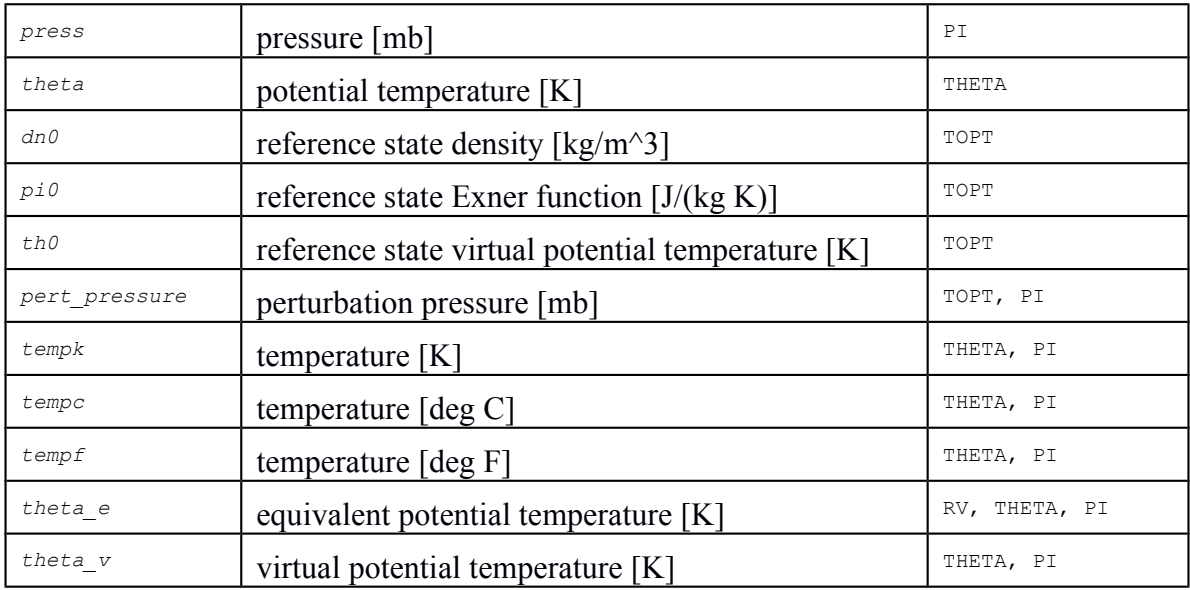

# **3D Moisture Mass Mixing Rations and Humidity**

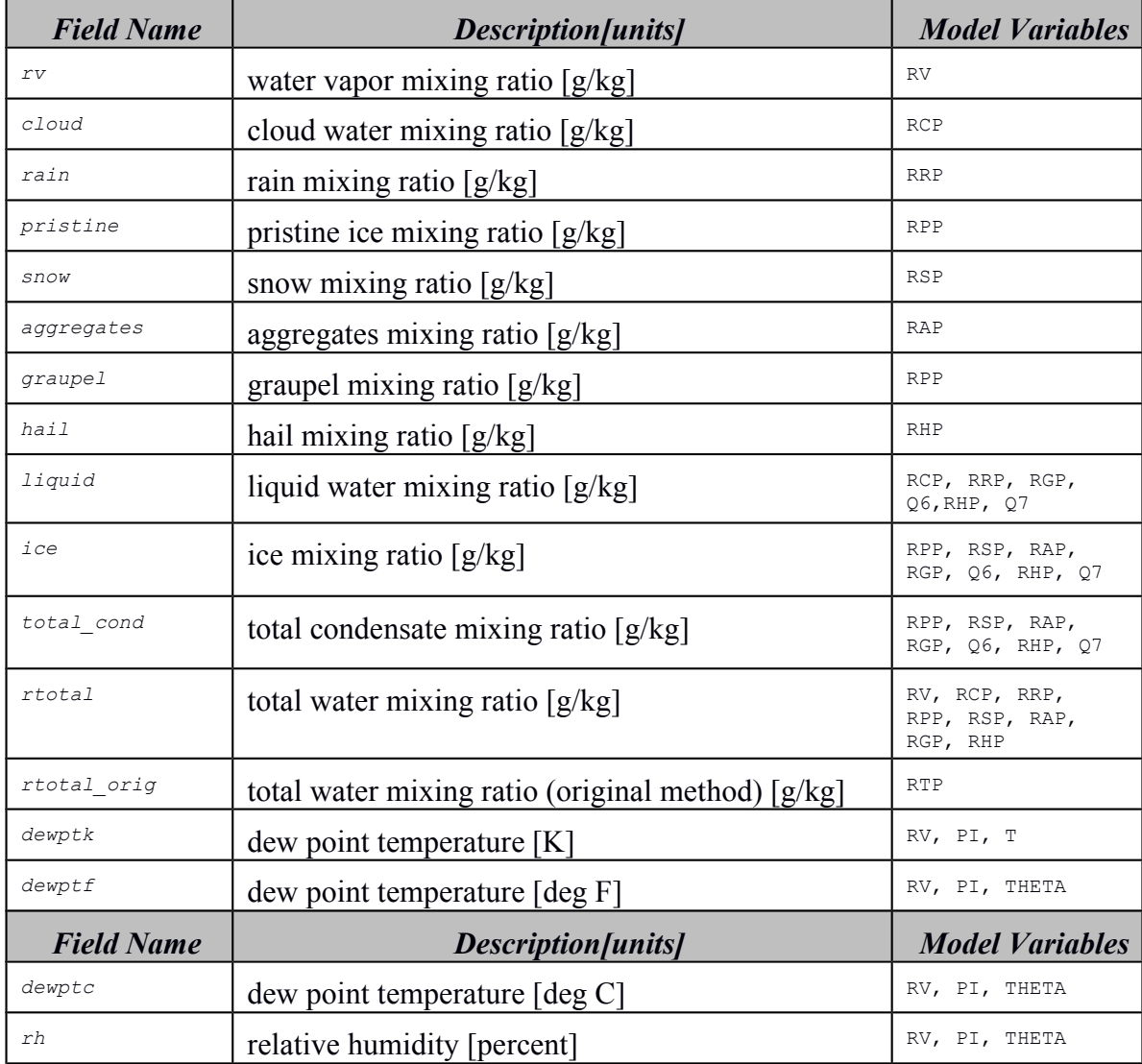

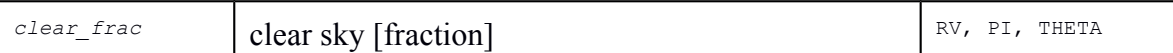

## **3D Hydrometeor, CCN, CN, Dep N and nonhygroscopic Aerosol Number Concentration**

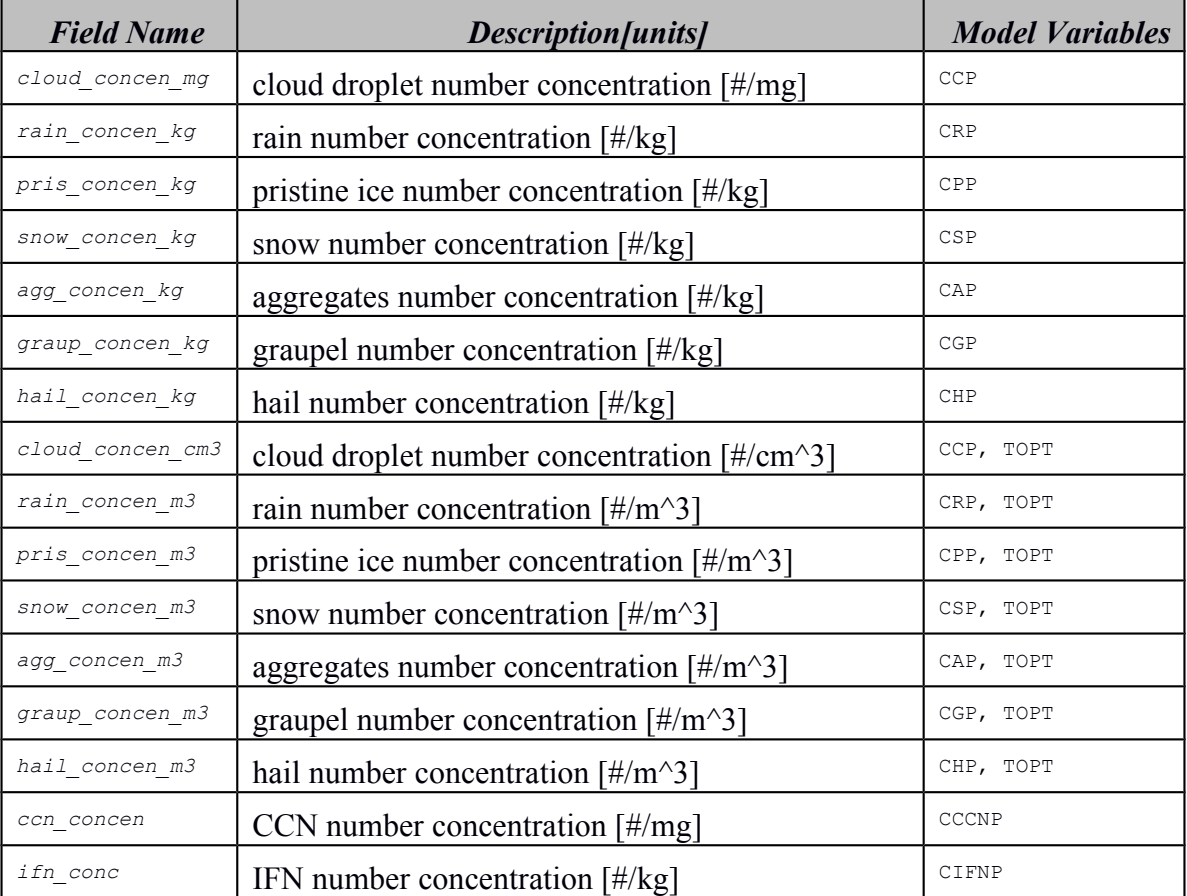

#### **3D Hydrometeor Diameters**

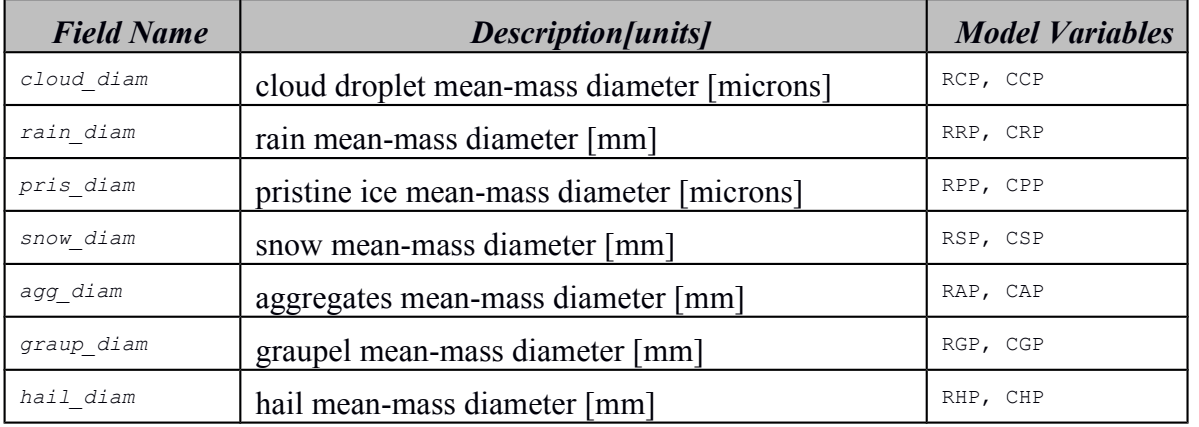

**3D Hydrometeor Temperature, Thermal Energy, Liquid Water Fraction**

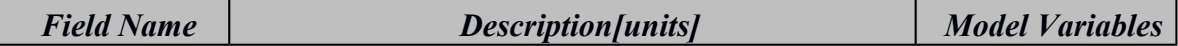

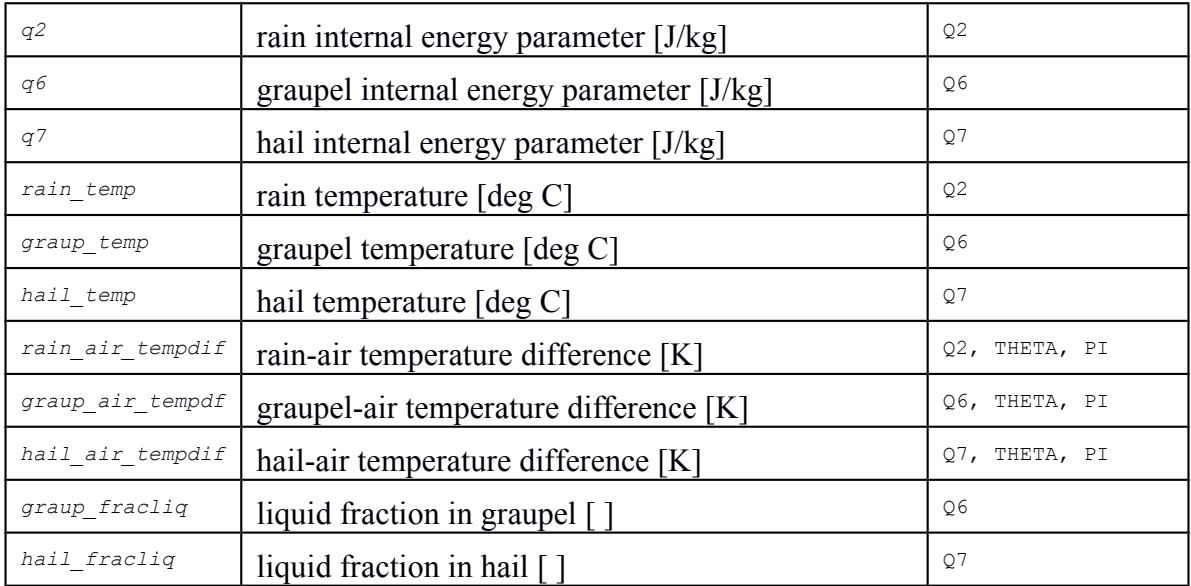

## **3D Miscellaneous Fields**

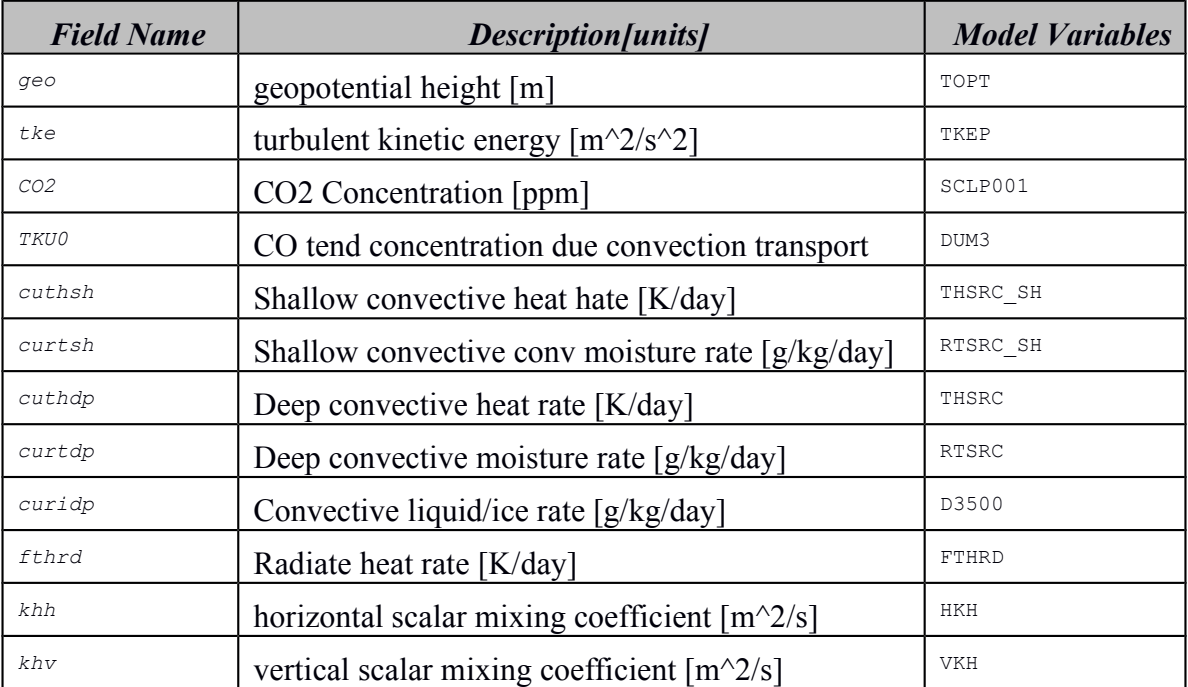

#### **2D Atmospheric Variables**

The following variables are defined as a function of horizontal coordinates only and may only be plotted in horizontal cross section.

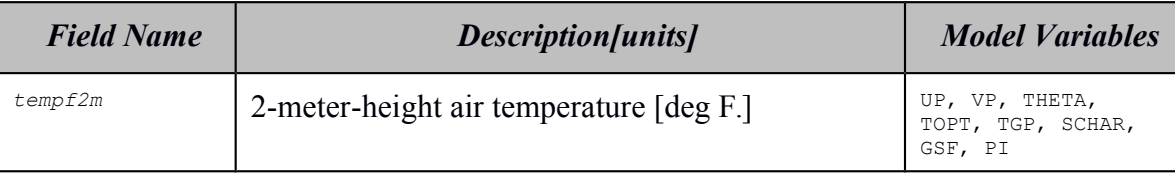

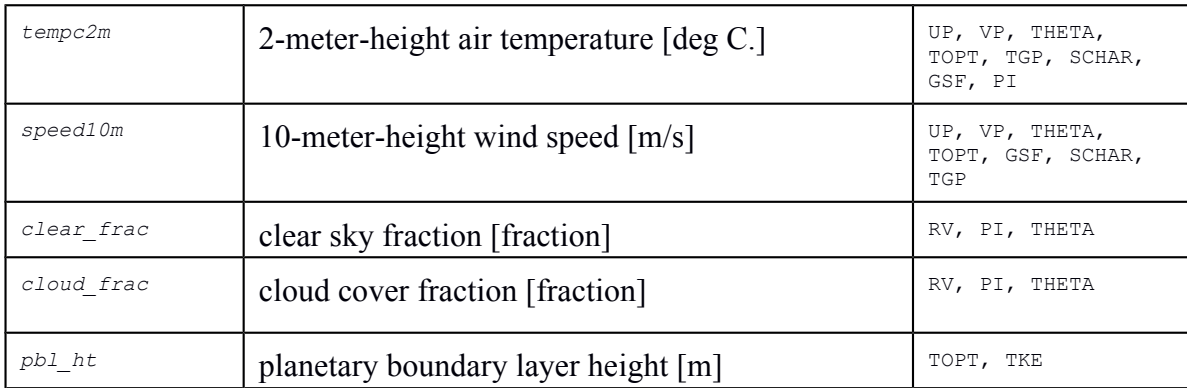

# **2D Surface Precipitation**

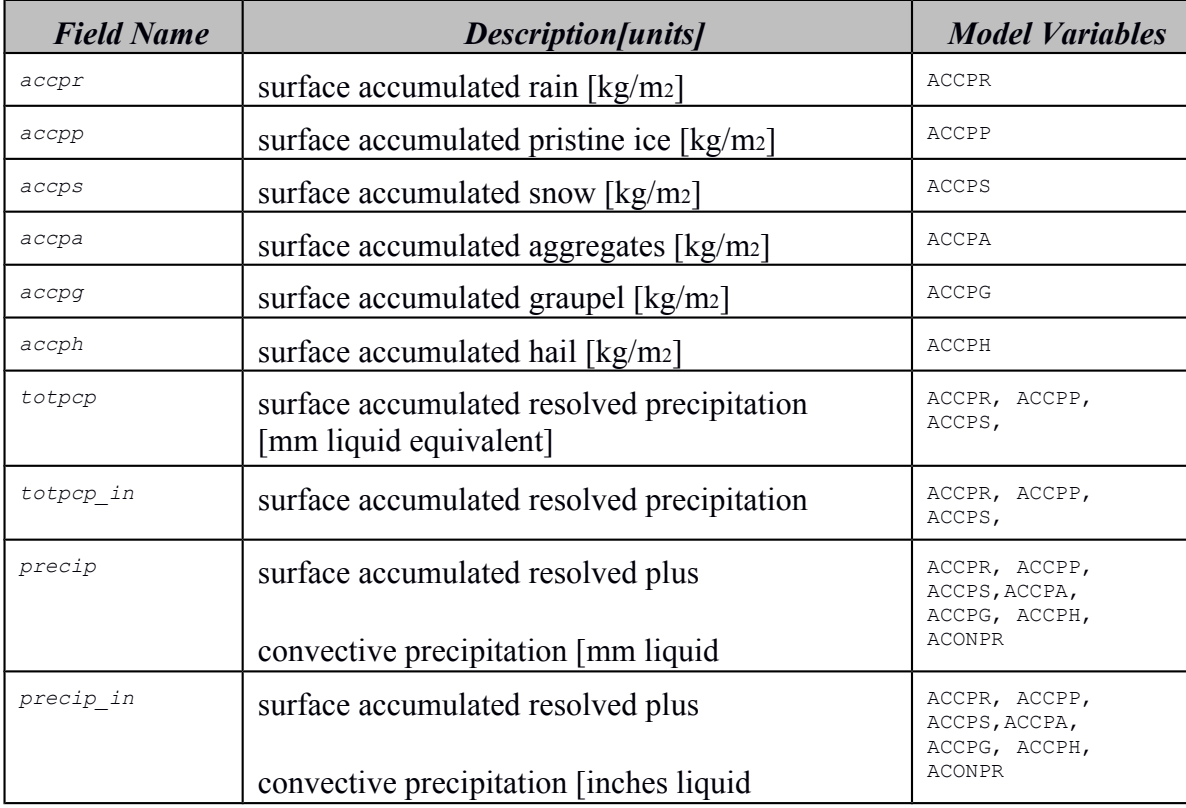

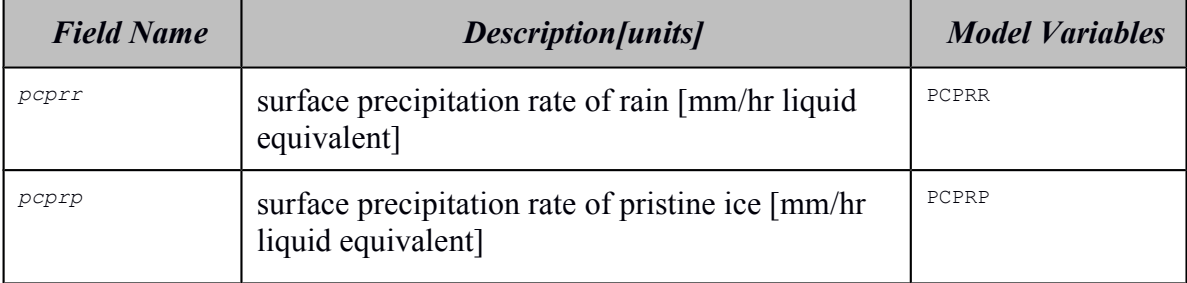

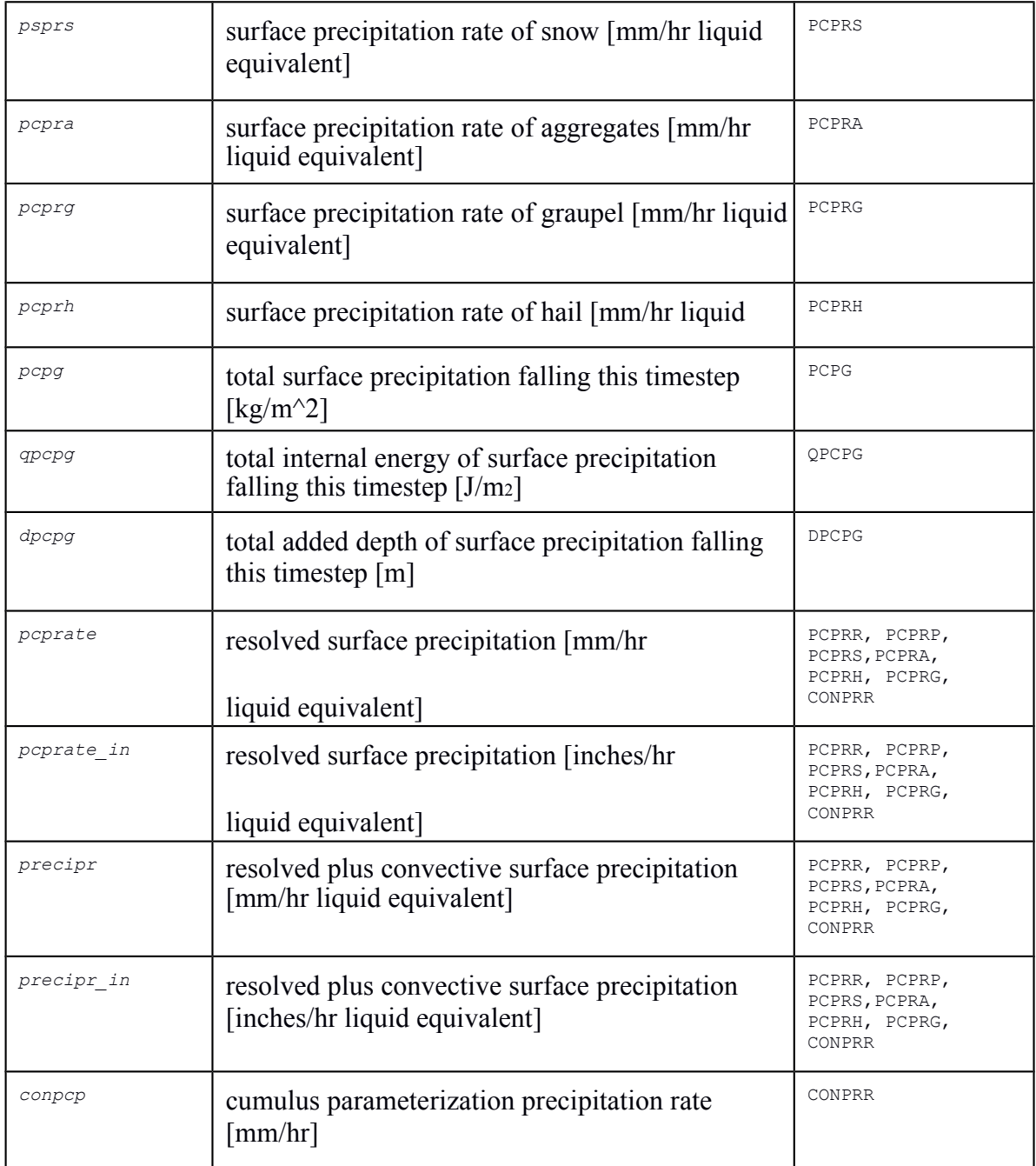

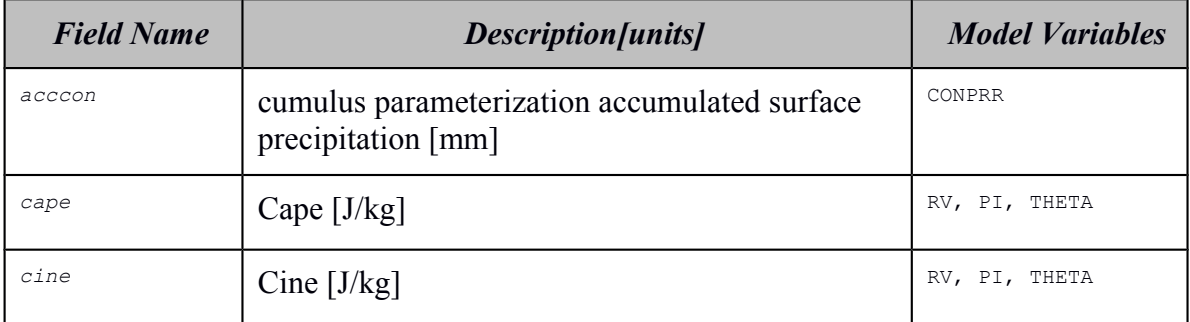

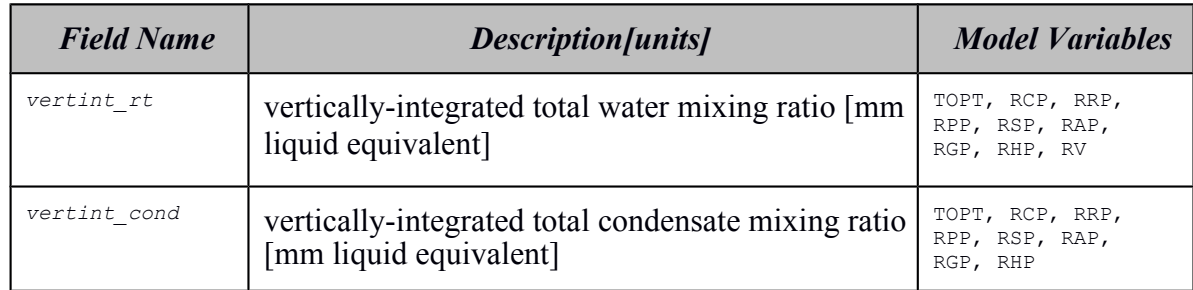

## **Vertically-integrated atmospheric moisture**

# **2D Surface Heat, Moisture, Momentum and Radiative Fluxes**

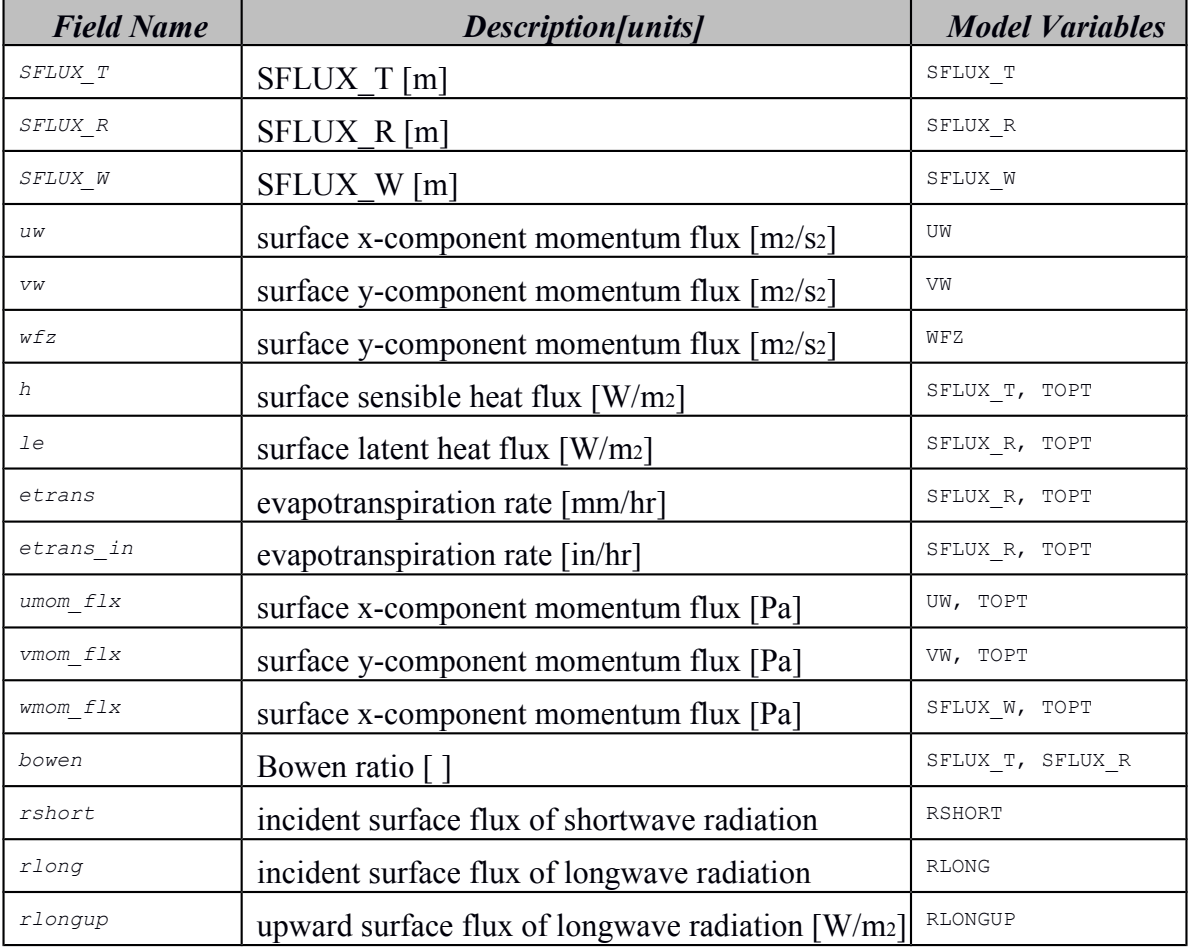

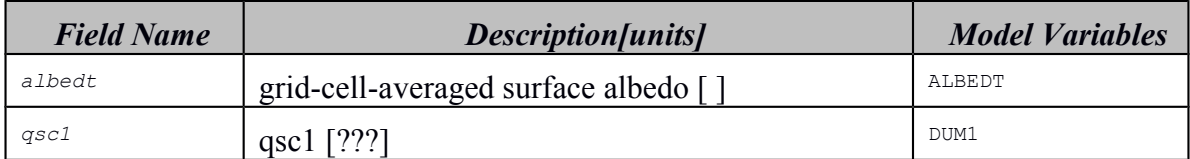

# **2D Topography and Geographic Values**

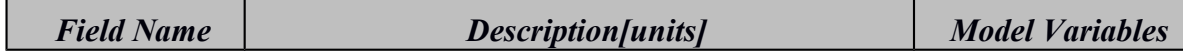

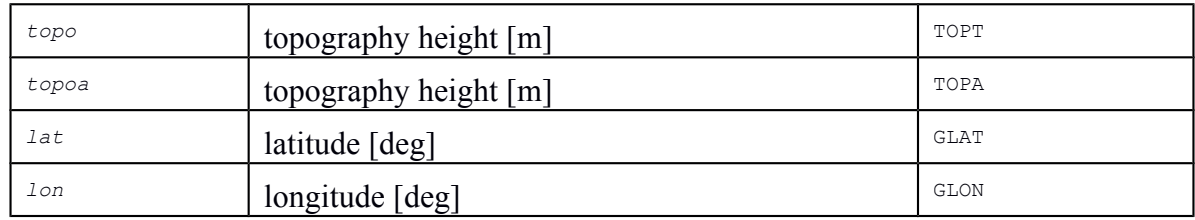

# **2D Miscellaneous Fields**

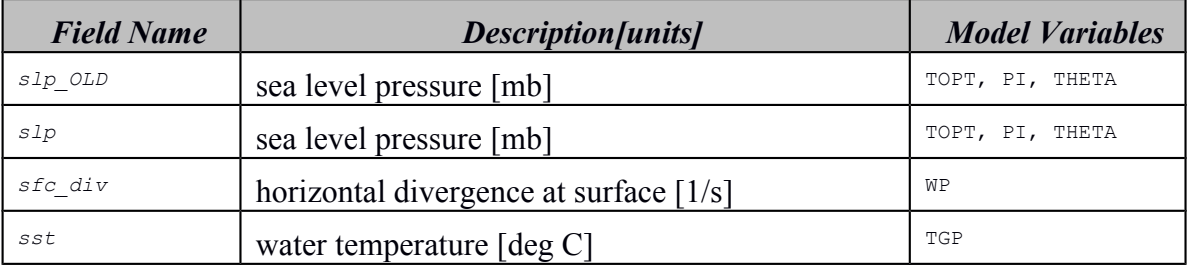

## **LEAF2 Variables Section**

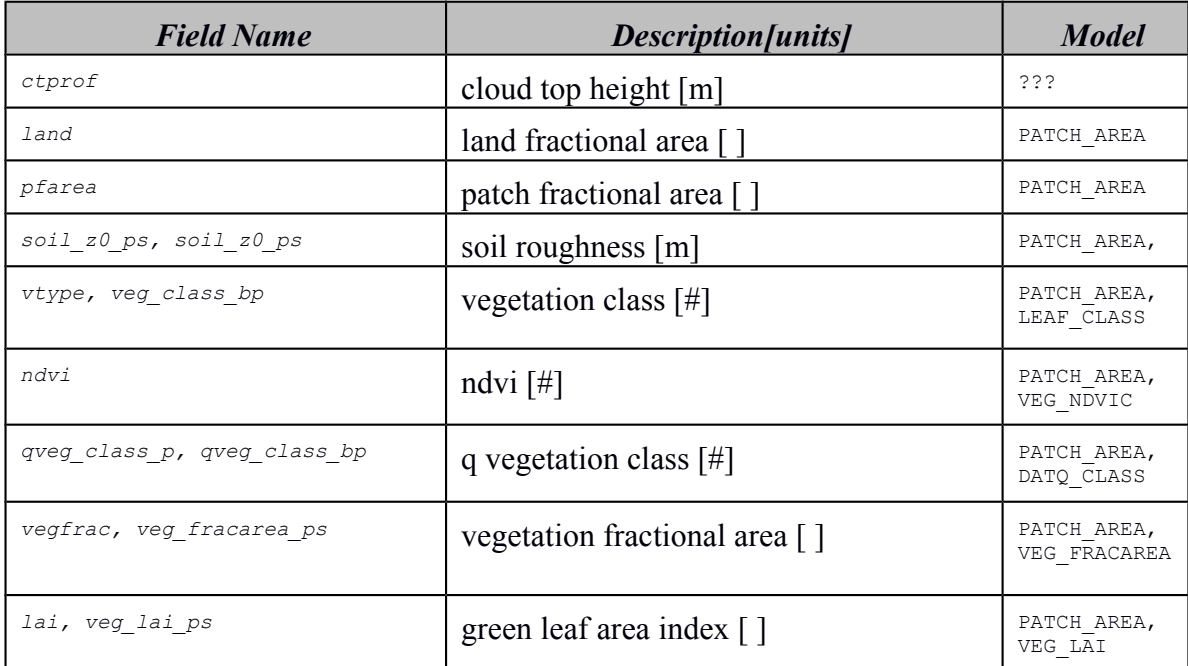

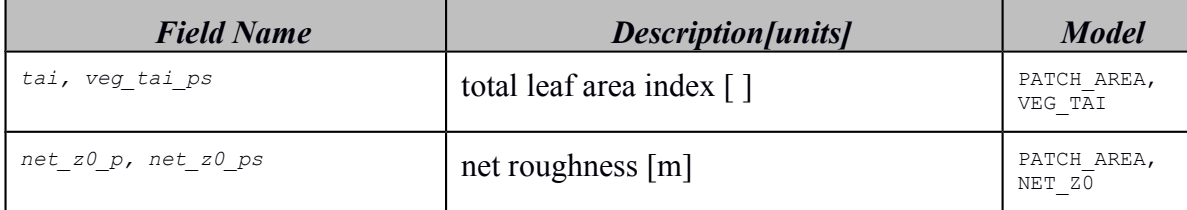

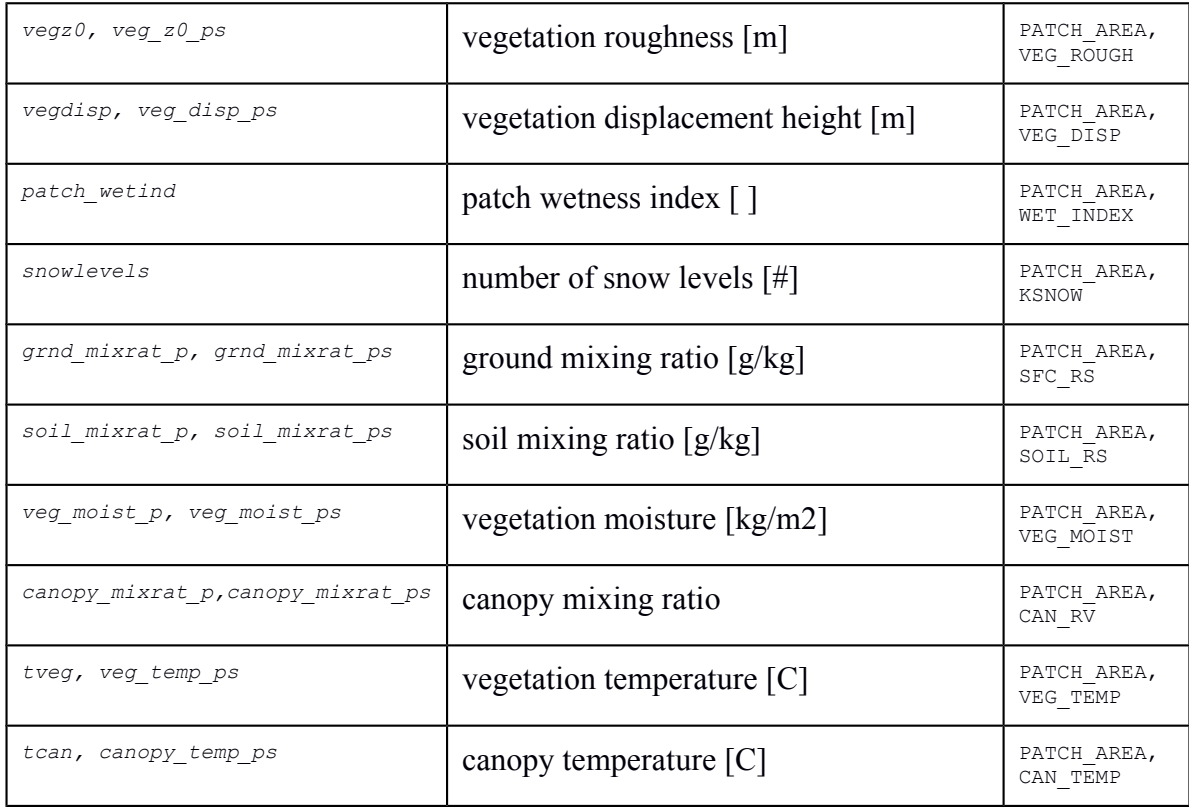

# **Sib-stuffs, itb, CO2 src.**

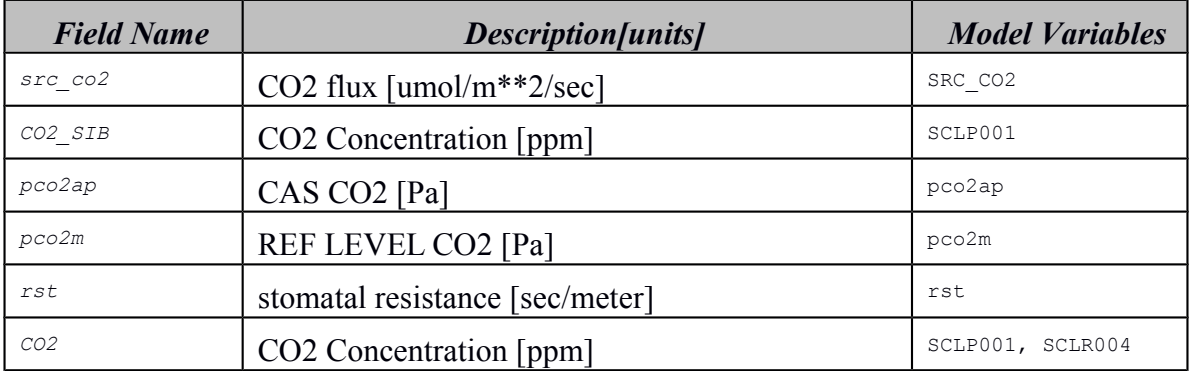

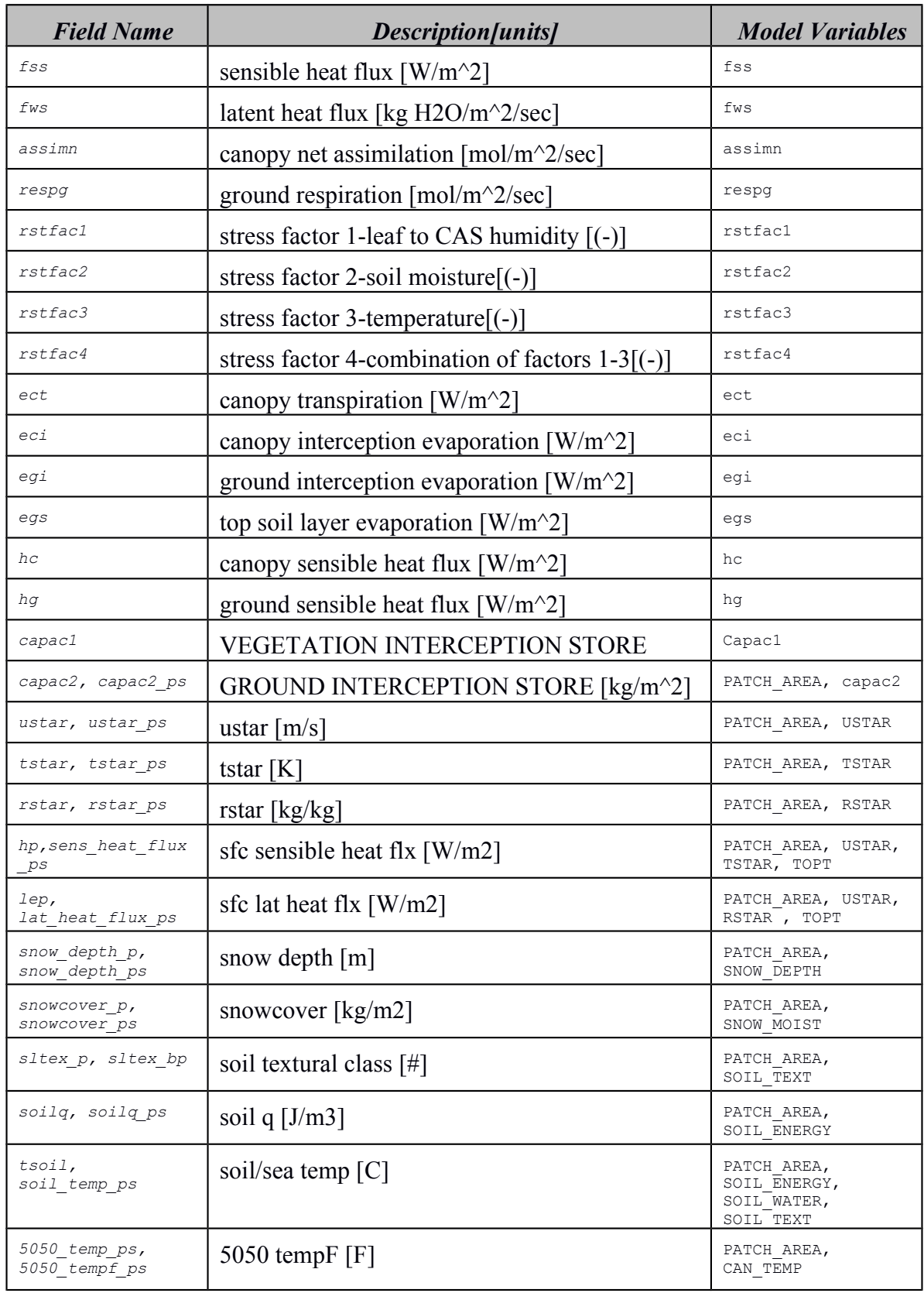

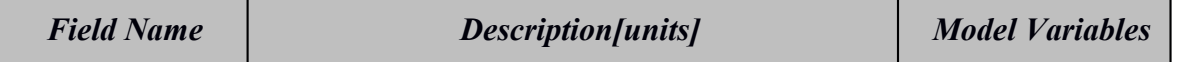

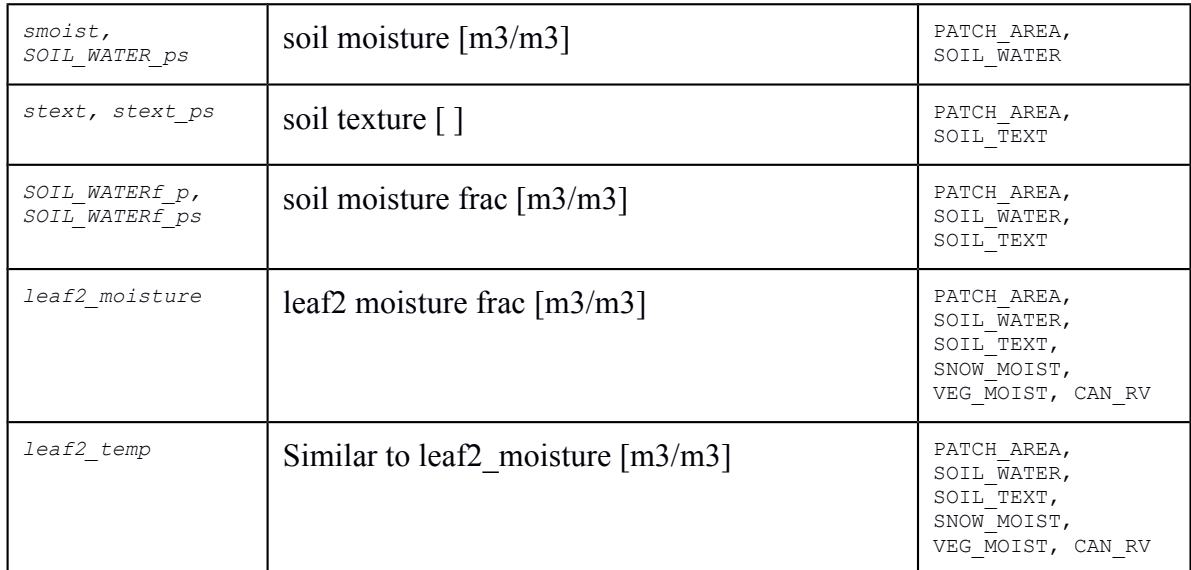

# **CATT**

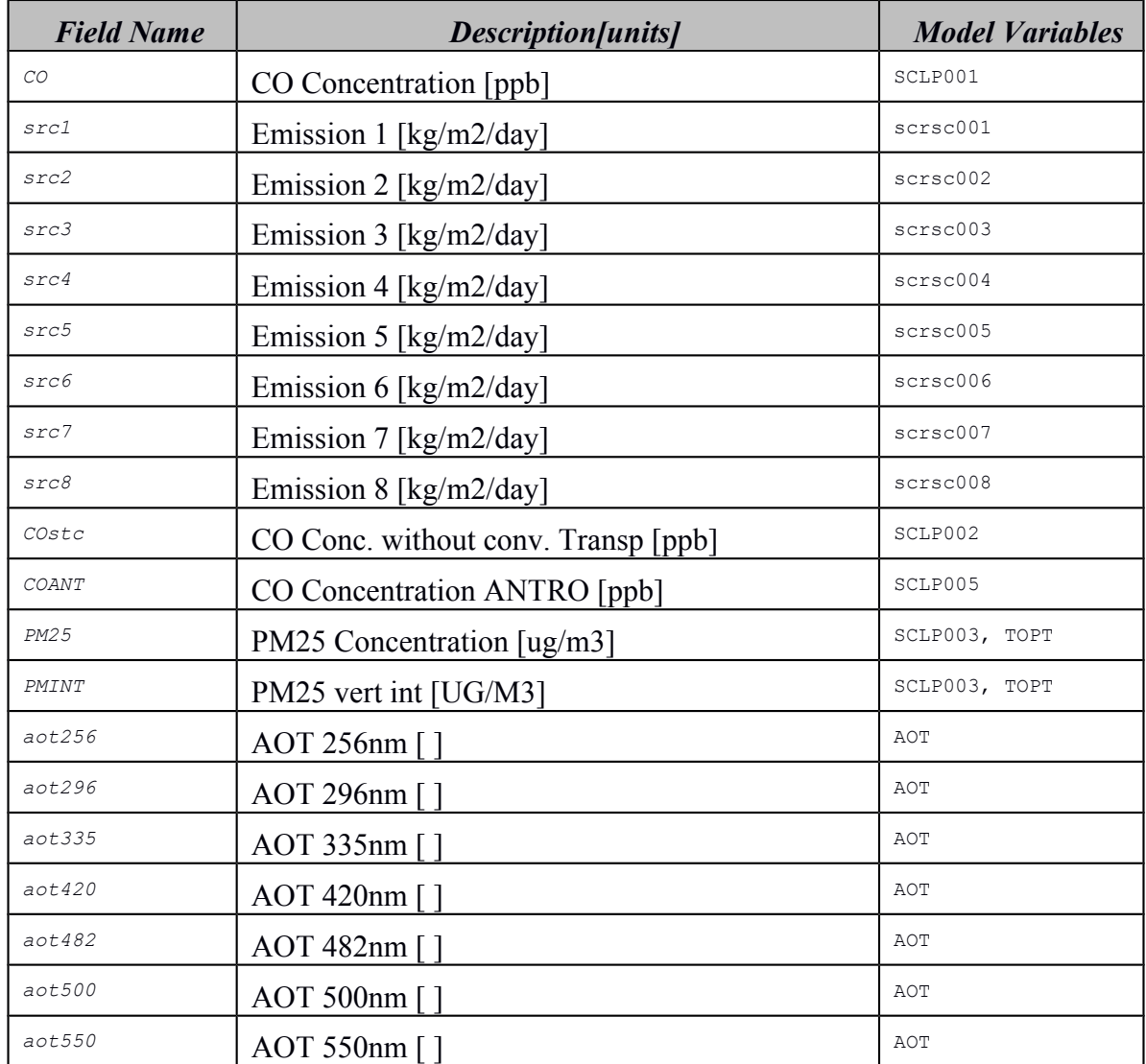

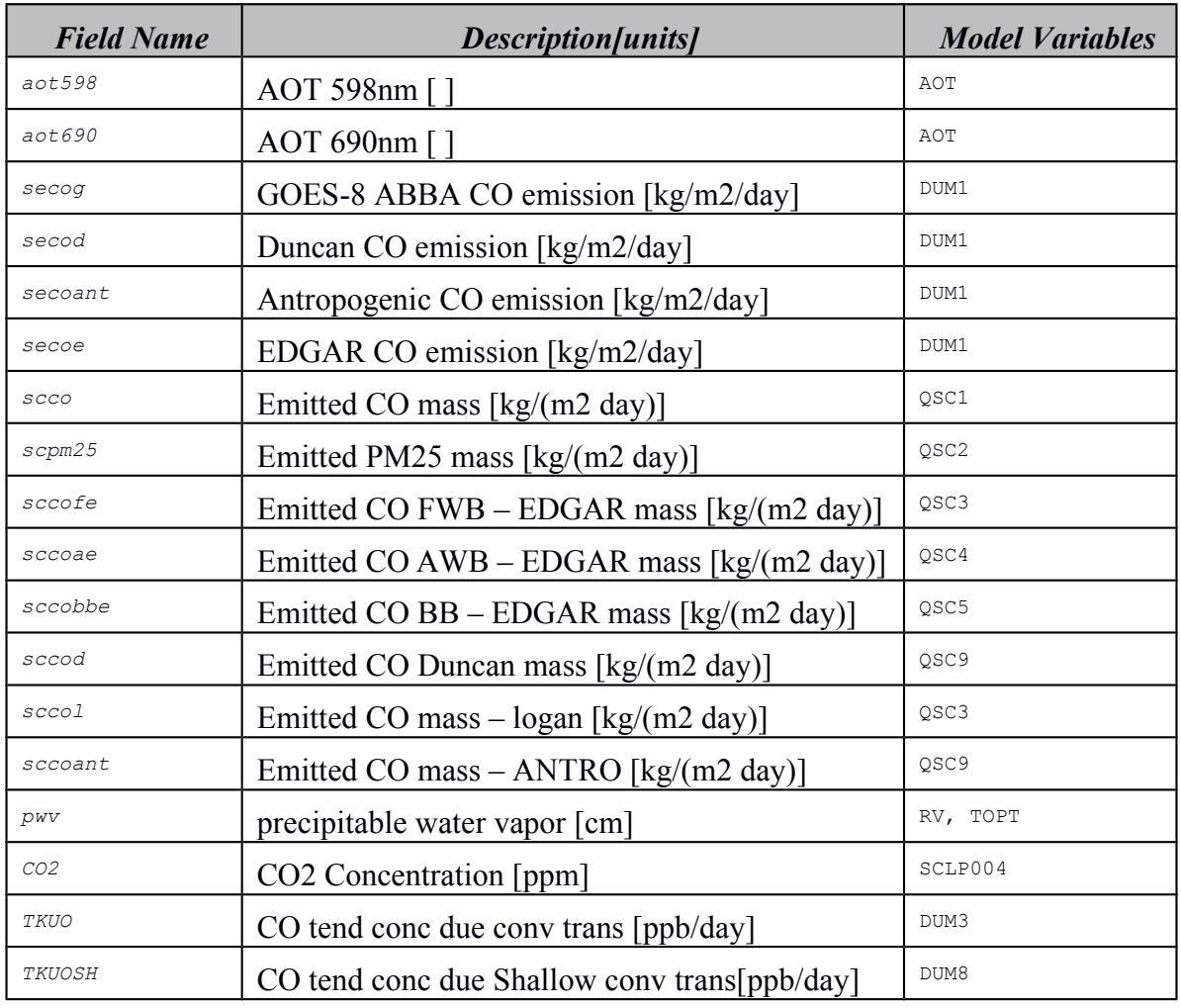

# **Stilt – RAMS Coupling**

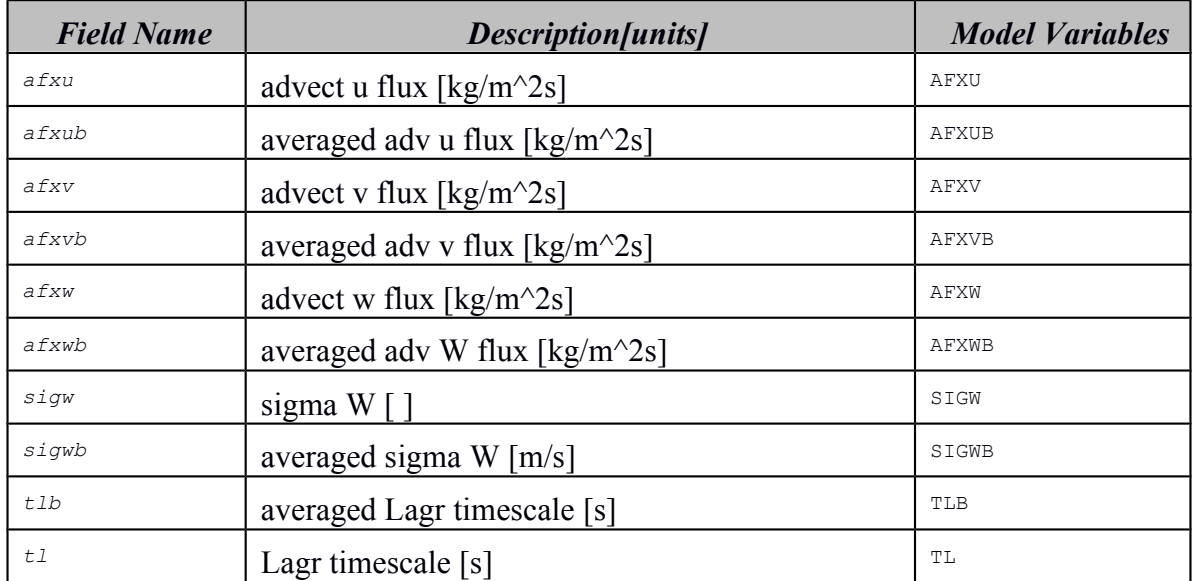

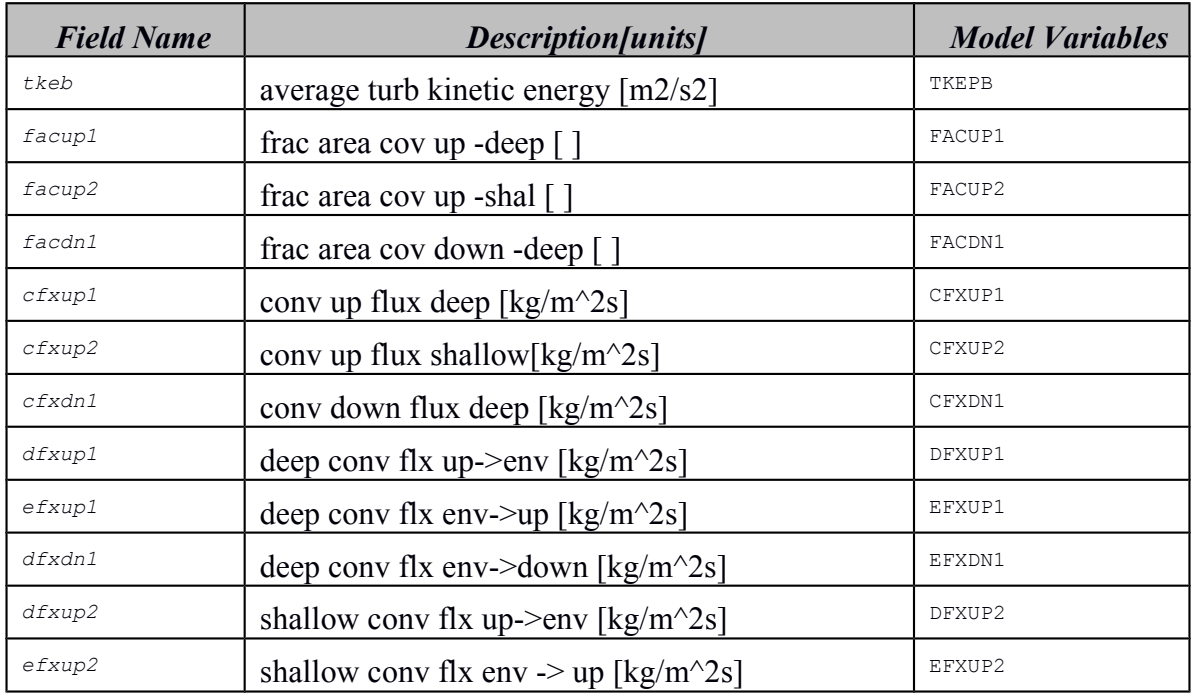

## **GRELL cumulus scheme**

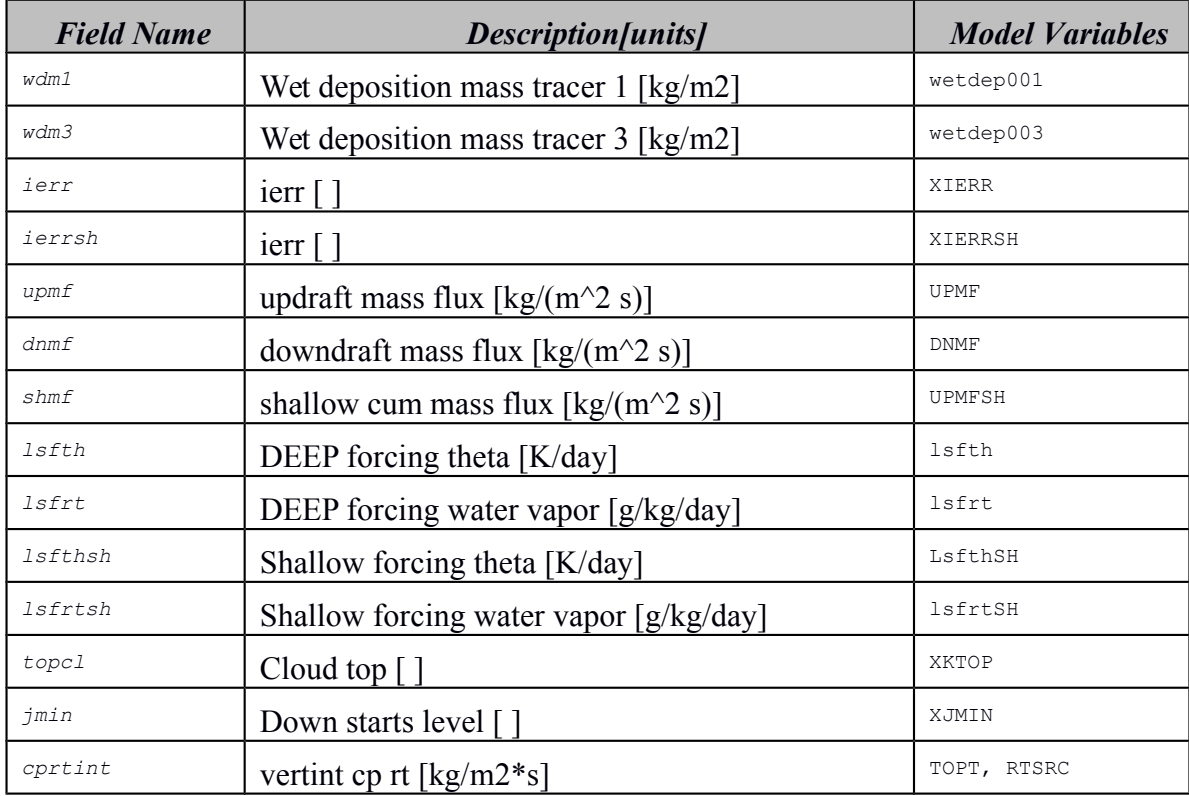

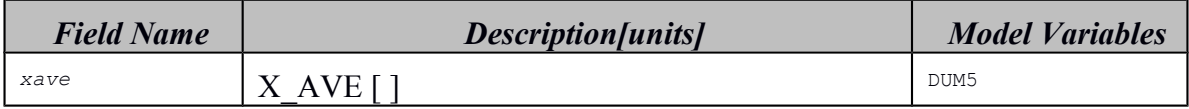

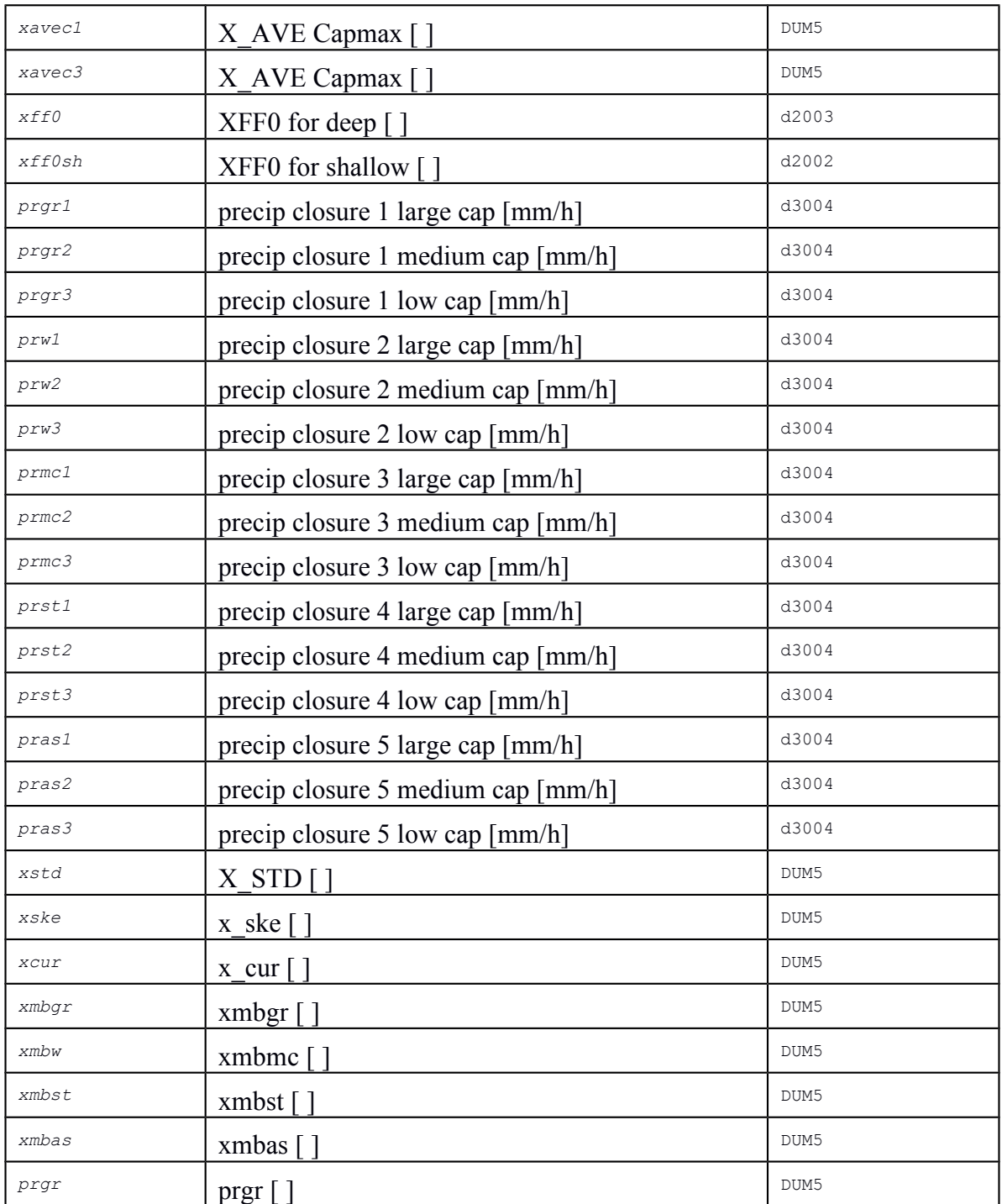

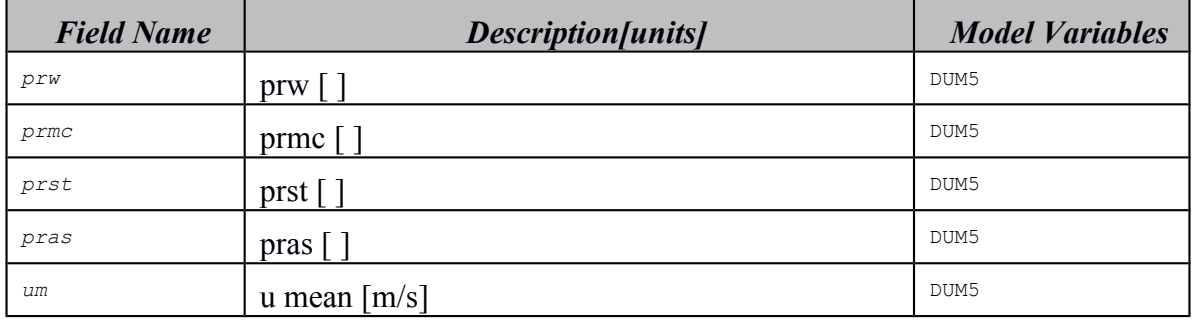

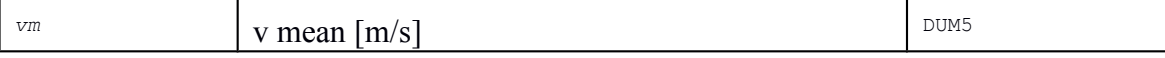

# **TEB (Town Energy Budget)**

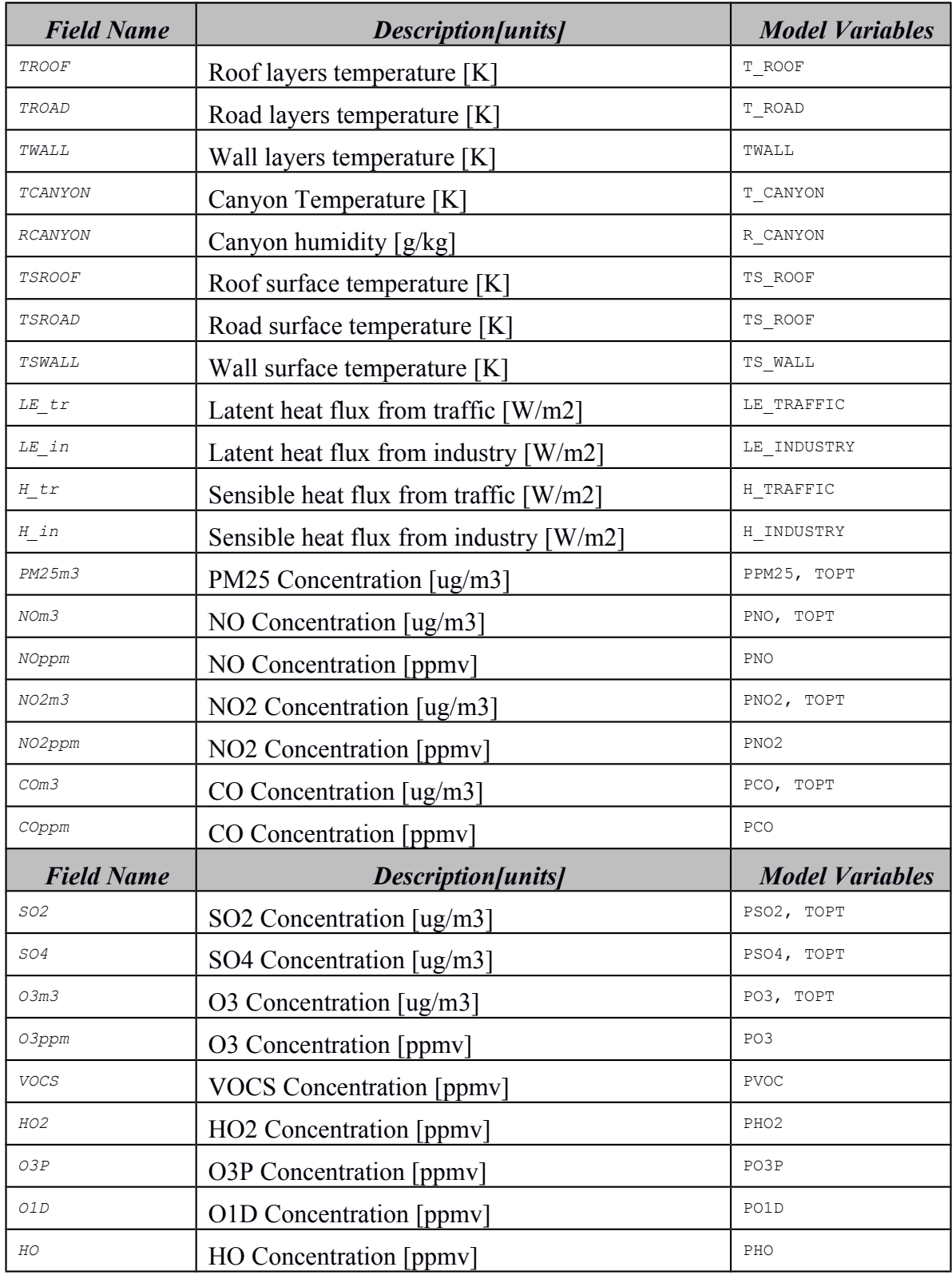

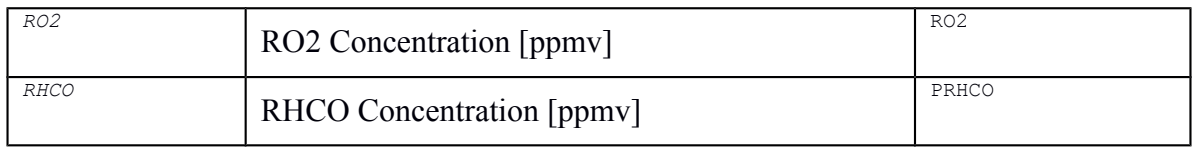

#### **APPENDIX B – CHEMICAL VARIABLES LIST**

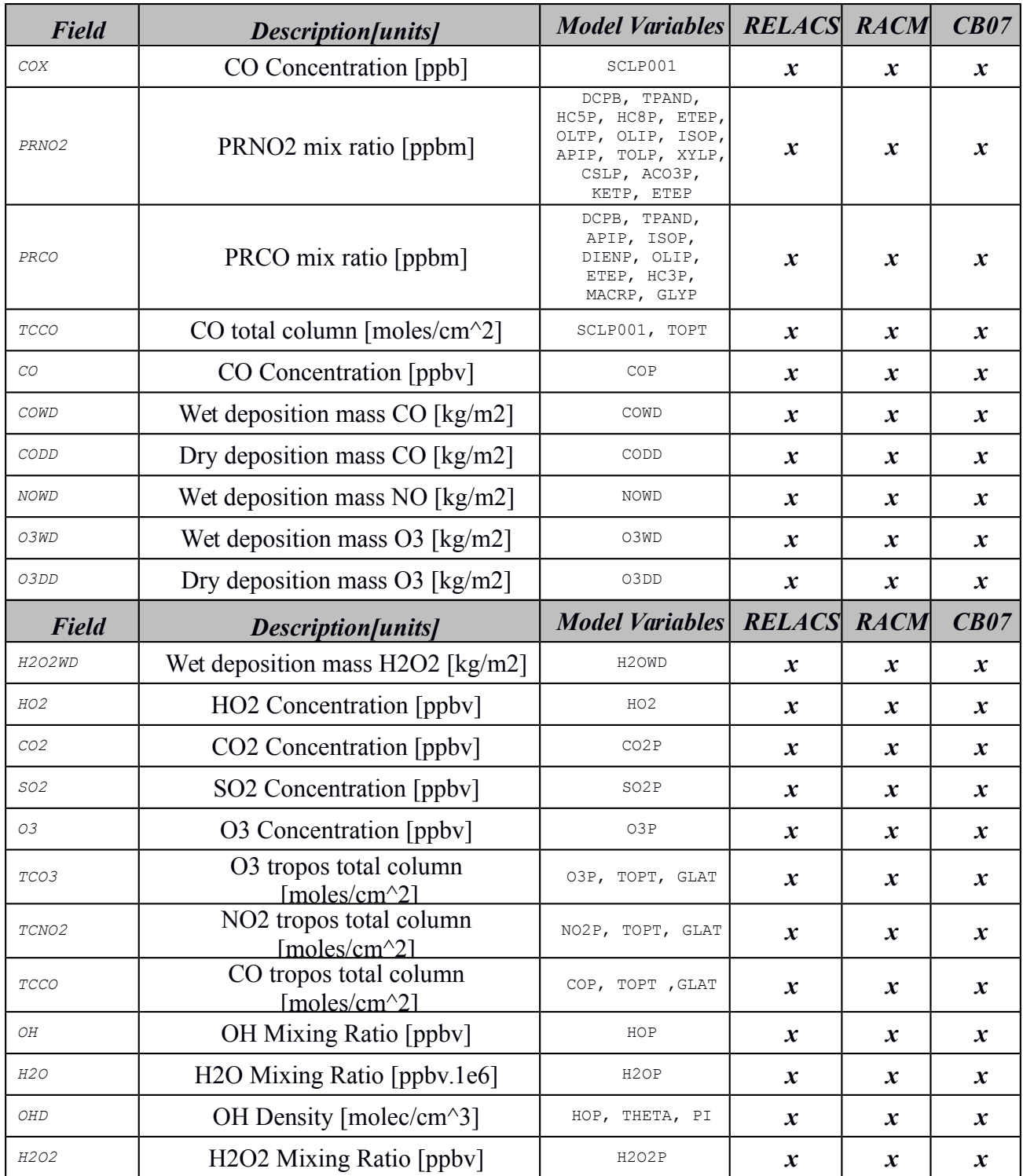

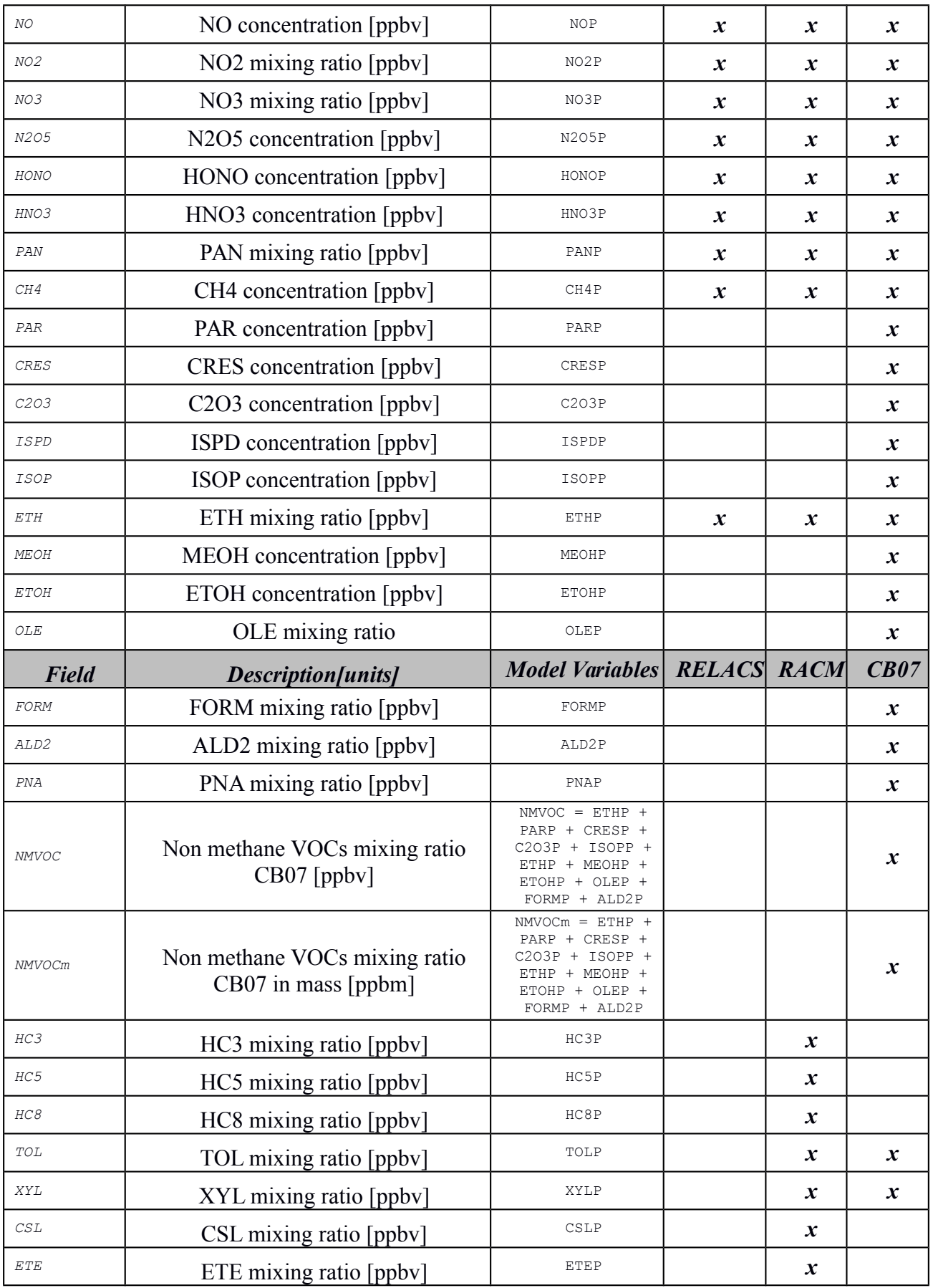

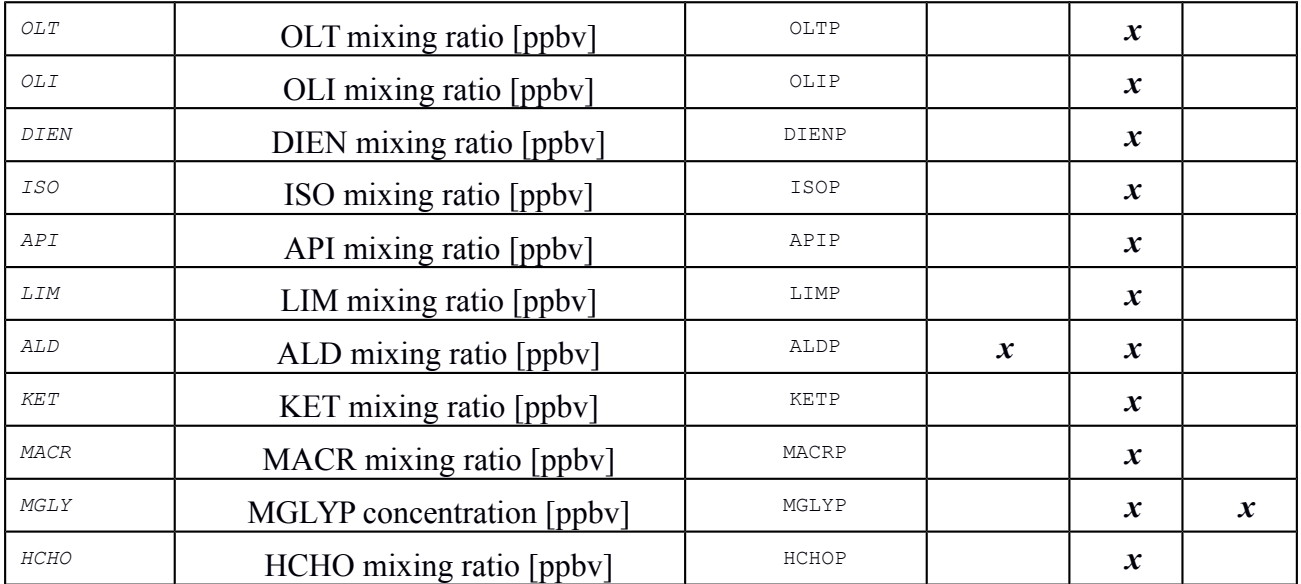

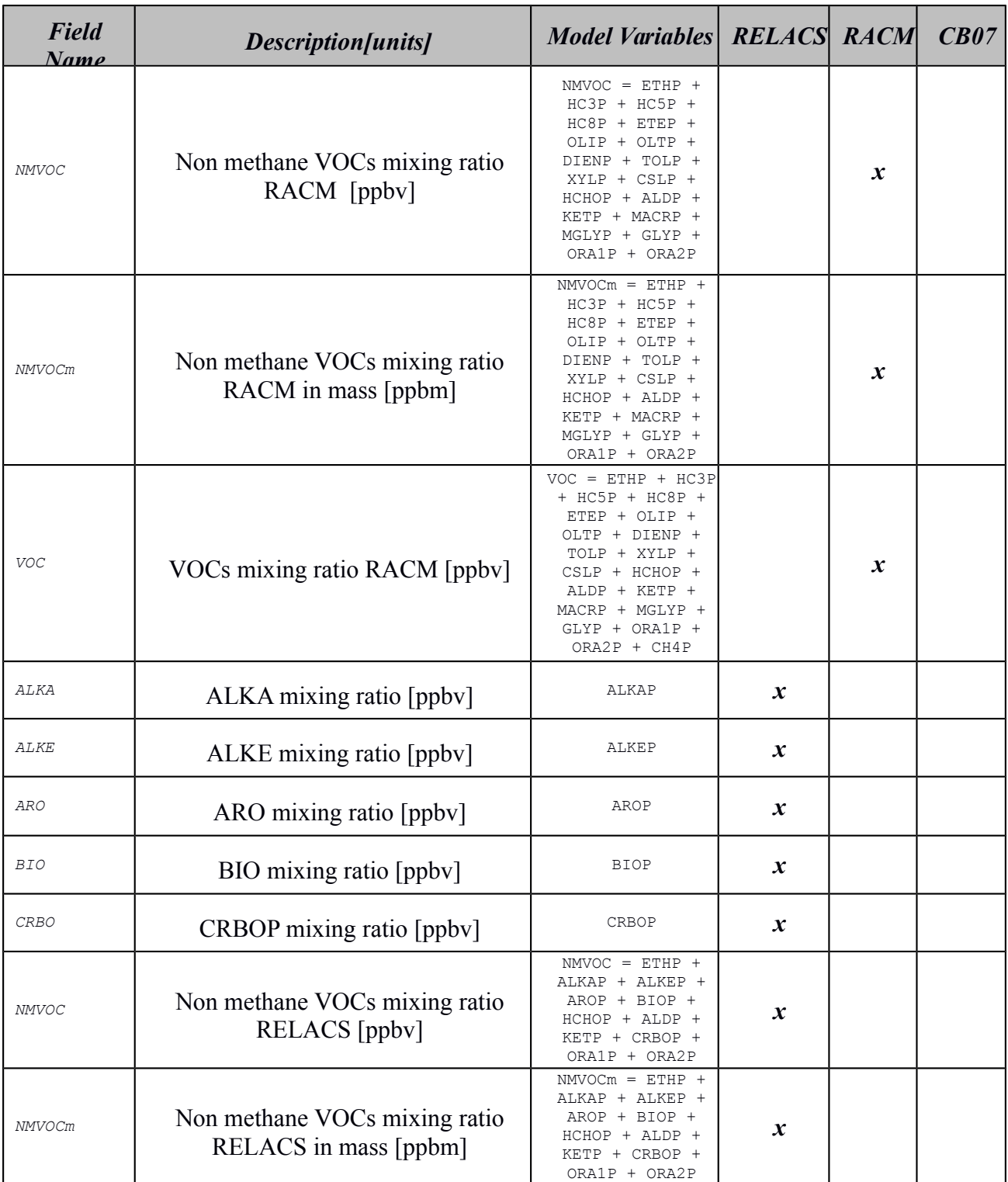

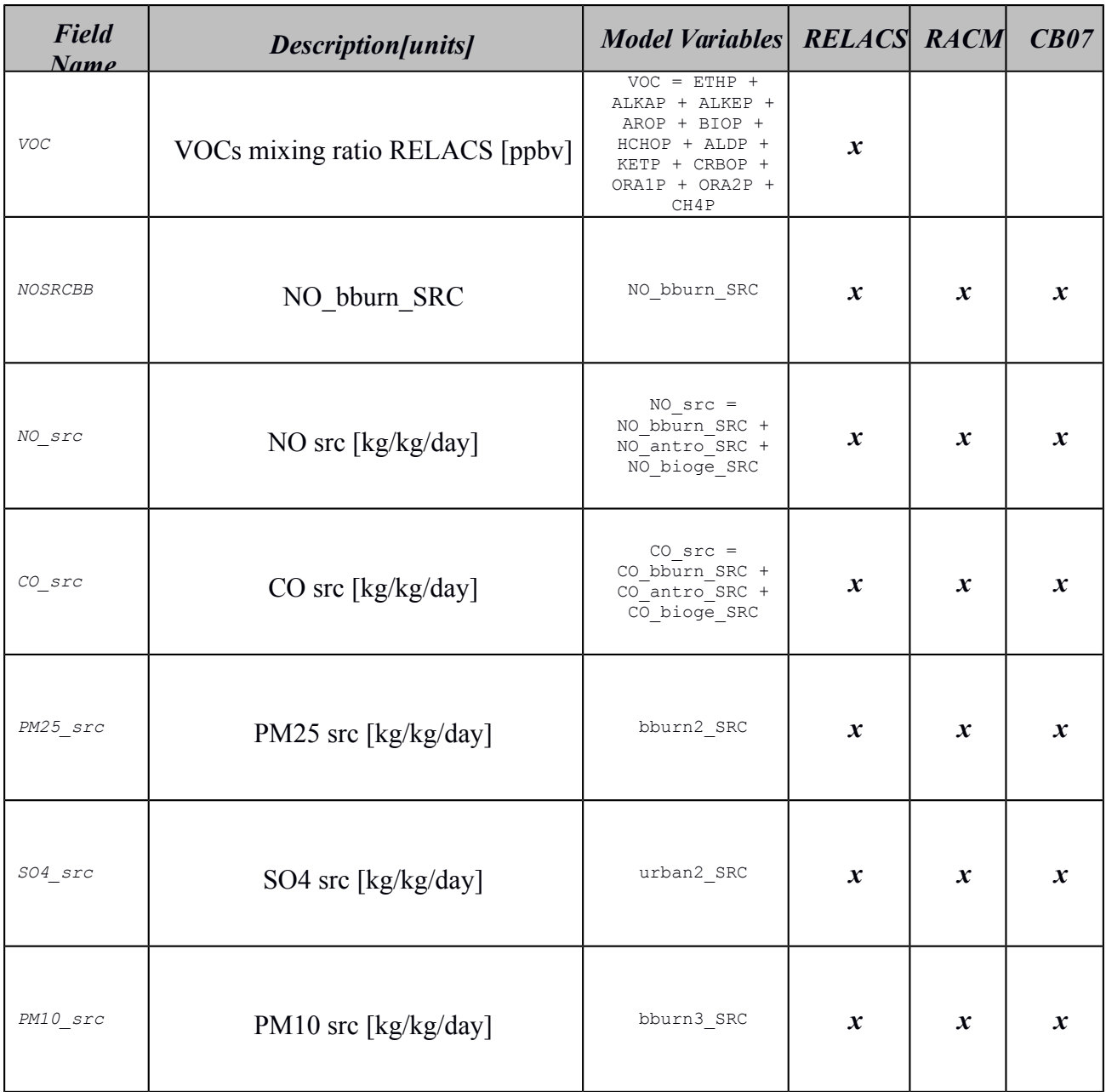